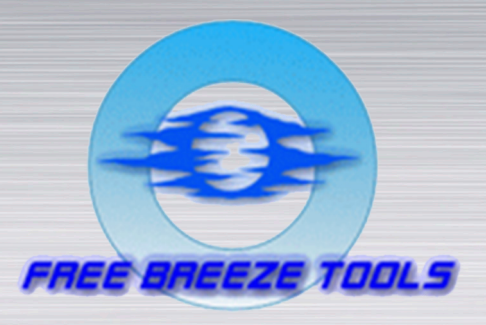

# EN EN EN EN ERTEN

# EPE A YEZER

## 2-я версия

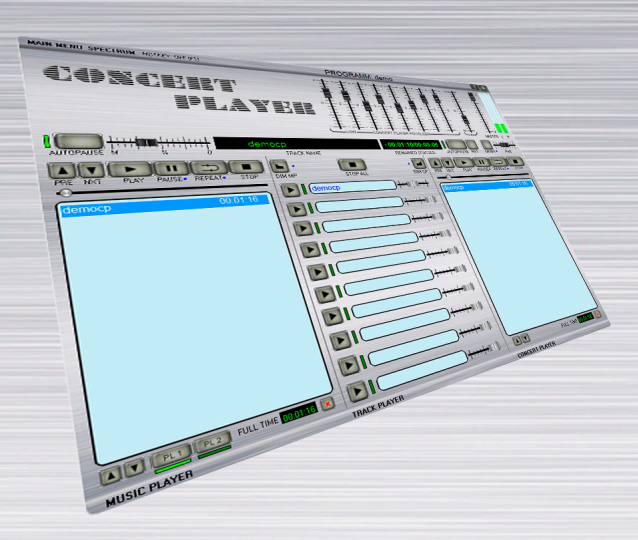

### Инструкция пользователя

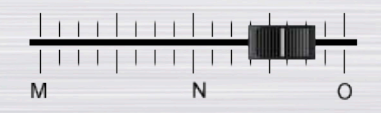

- 2015 -

Идея (интерфейс, функционал, дизайн) и постановка задачи - Dj MS(e) CoNDoR (MSC-DS Project)

Реализация (интерфейс, функционал, программный код) - RiN (Free Breeze Tools)

В программе использована сторонняя библиотека BASS.dll (огромное спасибо разработчикам этой библиотеки).

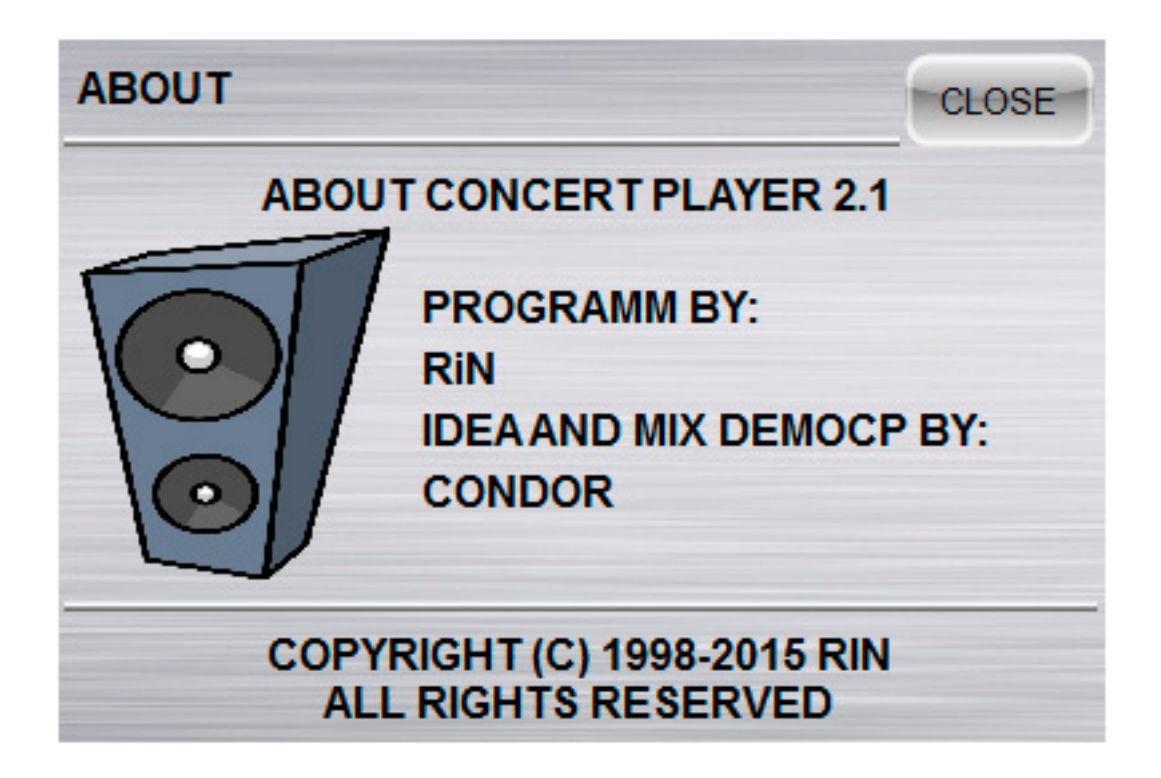

3

### РАЗДЕЛЫ ИНСТРУКЦИИ:

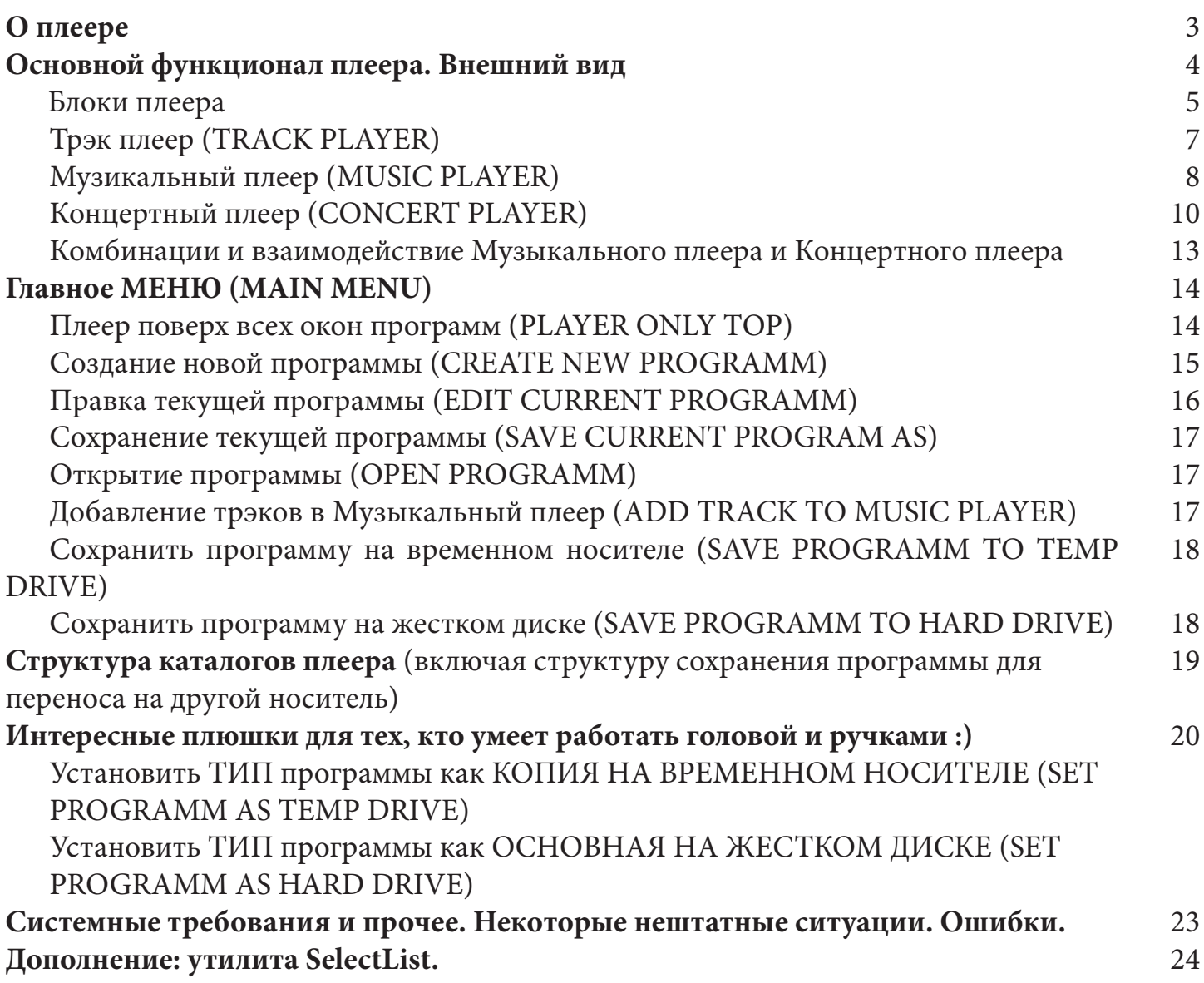

О плеере

Идея создания плеера - создать удобный инструмент для проведения малых и средних концертов, вечеринок, банкетов, свадеб и подобных мероприятий. За десятилетие использования первой версии выработалась новая концепция, появилась необходимость в изменении интерфейса. Новые операционные системы некорректно исполняют функции плеера, тем самым заставив нас еще раз вернутся к идее разработки нового по функционалу плеера. Базовые функции Концертного плеера, да и вообще плеера такого уровня, сохранены. Одна из таких функций - автопауза.

Плеер воспроизводит два основных формата файлов: **MP3 и WAV.** Основных потому, что **MP3 -** это то, что все тянут с и-нета, а **WAV -** это стандарт для такого уровня.

Плеер работает на: **WIN XP SP3, WIN 7 32, WIN 7 64.**

Таким знаком будет обозначена дополнительная Ёнформация или какие-либо предупреждения. Но почему «Ё»? На этом мы остановимся где-нибудь в тексте описания, чтобы немножко отвлечься. Допустим на странице 18.

Основной функционал плеера

Внешний Вид

Останавливаться на установке программы, думаю, смысла нет. Этому посвящено большое количество интернет ресурсов (сайтов, инструкций и тому подобное).

Начнем с внешнего вида: ознакомимся с кнопками, ручками, окнами, индикаторами и другими полезняшками плеера.

После установки нас спросят - а не запустить ли нам плеер? Конечно!

Итак - внешний вид (нажать бы кнопочку, чтобы проиграли фанфары! И нажмем, но чуть позже :)

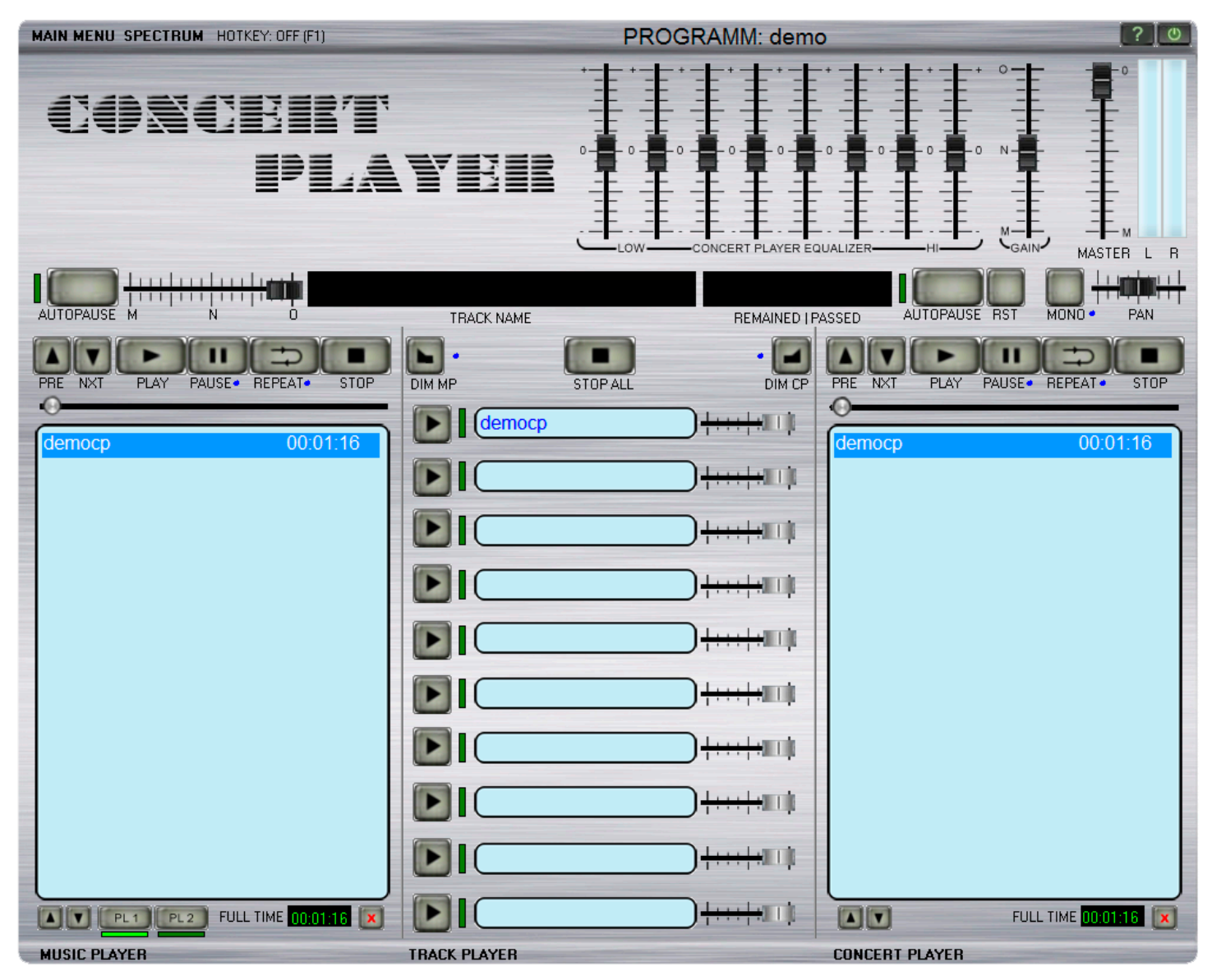

Плеер состоит из 4-х блоков. В верхнем горизонтальном блоке расположены кнопки меню, спектрума, включения/выключения горячих клавиш, эквалайзер, ручки громкости, кнопки автопауз, индикатор и так далее.

В левом и правом вертикальных блоках два почти обычных плеера со своими кнопками управления, индикацией и еще всякой всячиной :).

По центру блок 10-ти канального плеера, не совсем похожего на два предыдущих, со своими кнопками, движками, окнами и прочим. Но далее обо всем подробнее...

情景

#### Блоки плеера

Начнем знакомится с верхнего блока: самая верхняя строка содержит **MAIN MENU, SPECTRUM, HOT KEY (OFF/ON), PROGRAMM** и две кнопочки**.**

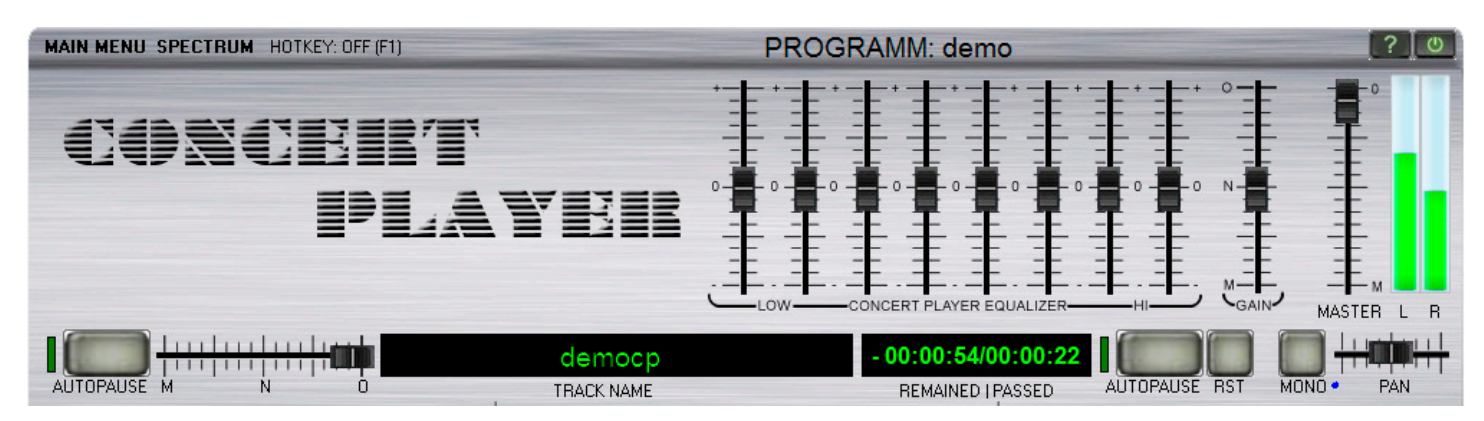

**MAIN MENU и SPECTRUM** рассмотрим чуть позже.

**PROGRAMM: demo -** это имя загруженной программы в плеер.

Кнопочка **в правом верхнем углу соответствует своему обозначению (POWER)** и при нажатии закрывает плеер.

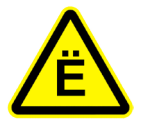

При закрытии (выходе из) плеера, никаких сообщений о сохранении плейлистов или других настроек **не будет**, так как все настройки и редакция плейлистов осуществляется в **ON-Line** режиме. То есть все параметры сохраняются в плейлистах и файле **cp2.ini** сразу после их изменения.

Левее расположена кнопочка  $\boxed{?}$  - А кто же у нас разработчики? :)

А по простому **ABOUT**. Пр нажатии появляется окно с данными о программе (пример на форзаце - стр. 2). Закрываем окно кнопочкой **CLOSE.**

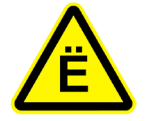

В плеере закрытие окон кнопкой **ESC** не предусмотрено по нескольким причинам, одной из которых мы считаем осознанность действий. Все окна закрываются кнопочкой **CLOSE** (для отмены опреации) либо автоматически, после определенных функционалом программы действий, либо кнопочкой **OK**.

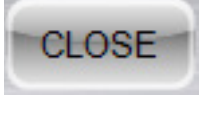

0k

5

**SPECTRUM -** при нажатии активируется спектр-индикатор (начинает свою работу только при воспроизведении). При повторном нажатии **SPECTRUM -** индикатор скрывается (при функции **STOP** отображает последнее значение).

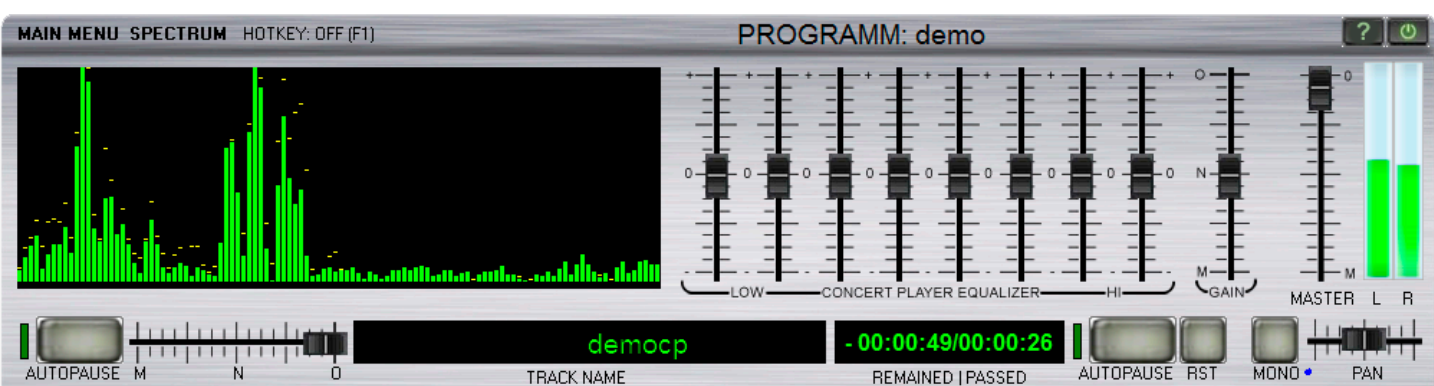

#### 6 **FREE BREEZE TOOLS**

MAIN MENU SPECTRUM HOTKEY: ON (F1)

Горячие клавиши (HOT KEY) активируются кнопкой F1.

При активации сама надпись подсвечивается красным цветом. Так же появляются обозначения горячих клавиш для TRACK PLAYER: справа от движка громкости каждого трэка (от 1 до 0) и на трех кнопках CONCERT PLAYER: **PLAY**, **PAUSE**, **STOP. F1** повторно - деактивация.

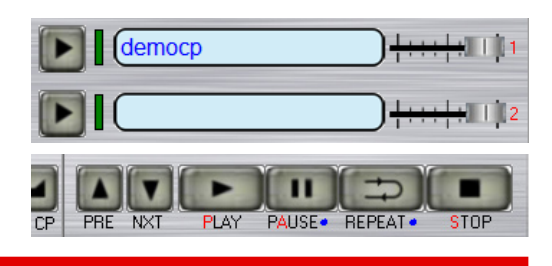

Функция **HOT KEY** - это глобальная функция. Происходит перехват нажатия клавиш **1-0**, **P**, **A**, **S** в любой программе (Word, Skype, TotalCMD и т.д.) и активация соответствующей функции CONCERT PLAYER. Поэтому рекомендуем этот режим использовать только во время ведения мероприятия.

После установки плеера **по умолчанию загружена программа DEMO** и именно на ней мы будем пробовать различные функции.

Вот теперь, зная горячие кнопки, можем нажать цифру «1» (в режиме **HOT KEY**) и получим воспроизведение демки в TRACK PLAYER. Нажмем повторно и остановим трэк.

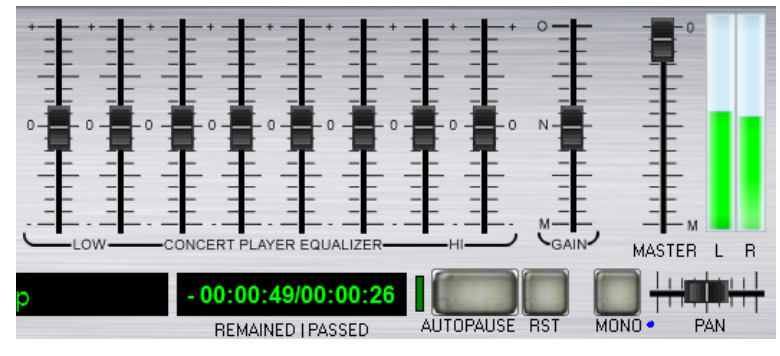

Все, что находится в правой части верхнего информационно-функционального блока, относится к управлению CONCERT PLAYER.

Это эквалайзер, гейн, мастер, индикаторы уровня сигнала, панорама, монорежим, автопауза.

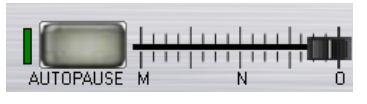

В левой части скромненький функционал для MUSIC PLAYER: автопауза, уровень громкости.

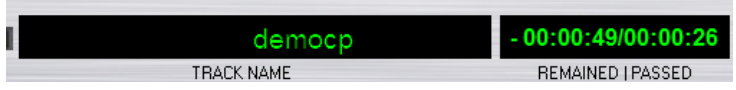

В центральной части расположены индикаторы времени (до конца/с начала) и на-

звания трэка. Данные на индикаторе соответствуют воспроизводимому трэку на MUSIC PLAYER или CONCERT PLAYER: в зависимости от того, какой плеер активен (об этом позже в разделе **:\Комбинации и взаимодействие ...**).

Нижняя часть, состоящая из 3-х вертикальных блоков, предназначена для управления плеерами и дополнительной функцией DIM.

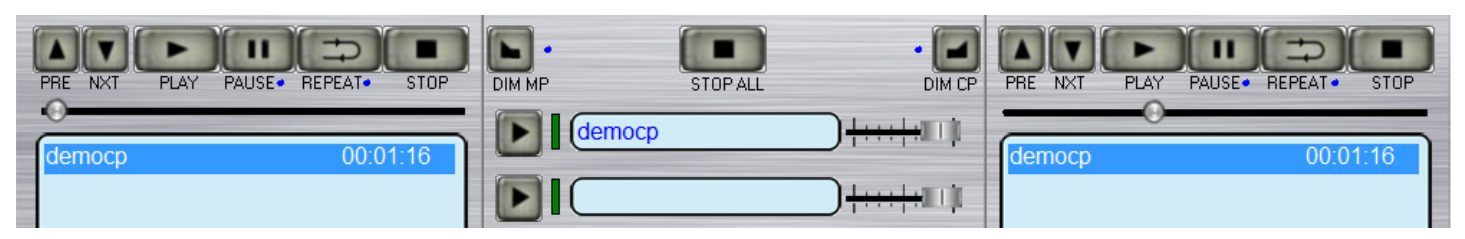

Внизу расположены кнопки перемещения и удаления трэков, переключения плейлистов для MUSIC PLAYER и общее время звучания плейлиста.

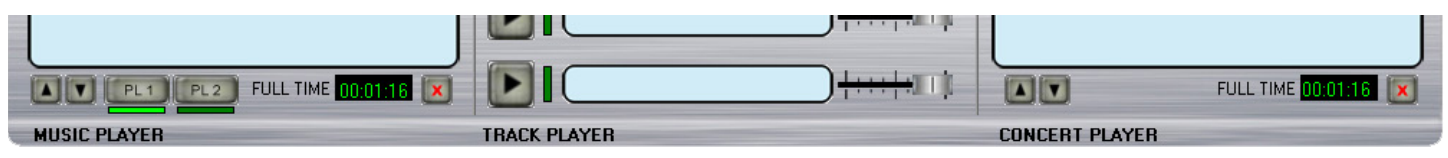

oorgent playen

### Трэк плеер (TRACK PLAYER). Функционал

Вот теперь, когда уже есть представление о плеере, можно разбирать функционал более подробно. Для начала сделаем некоторые удобные сокращения:

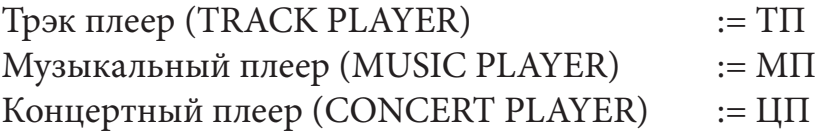

Начнем изучение с ТП, так как это самостоятельный 10-ти канальный плеер. Функция данного плеера при нажатии **|** или горячей клавиши 1-0 запустить на воспроизведение фанфарку, отбивку, подложку и так далее. Проиграв до конца, трэк останавливается. Исходя из этого: если необходимо звучание подложки в течение продолжительного времени - ее проще разместить в одном из двух плейлистов МП (об этом позже).

Для того, чтобы остановить проигрывание в любом месте - жмем • на трэке или еще раз горячую клавишу **1-0**. Для полной остановки всех трэков одновременно (только в ТП) - жмем большую кнопку **[Bell]** (STOP ALL) над плеером.

Кнопки **DIM MP** и **DIM CP** к ТП не относятся. Их функция одинакова и будет рассмотрена в описании функционала МП.

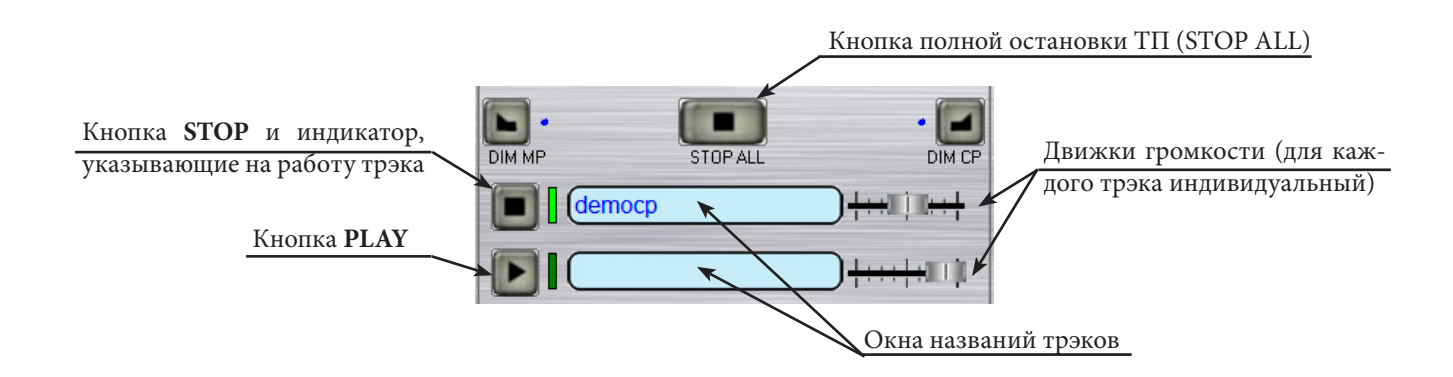

ТП может воспроизводить одновременно все 10 трэков, независимо от того, играет ЦП или МП. При запуске трэка кнопка меняется с  $\Box$  на  $\Box$  и загорается индикатор справа от кнопки ярким зеленым цветом. Движком громкости справа от названия трэка можно установить необходимую громкость. Вернемся к тому, что у нас все плейлисты и параметры редактируются **On-Line**: устанавливая громкость, ее значение сразу же прописывается в плейлисте (для каждого трэка свое). Забегая вперед - при следующем открытии программы (**не путать программу с CONCERT PLAYER**) все параметры будут выставлены согласно значениям в плейлисте, прописанным Вами.

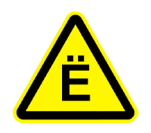

Результат работы ТП нигде не отображается, кроме индикатора, который загорается во время запуска трэка. Громкость каждого трэка регулируется отдельно и прописывается в плейлисте. Поэтому для корректной работы с ТП мы Вам рекомендуем все фанфары, отбивки и так далее готовить заранее.

Лично от себя посоветовал бы не делать длинных имен файлов (т.к. концовка не вошедшая в окошко будет обрезана) и в имя файла для удобства прописывать время звучания трэка.

7

Музыкальный плеер (MUSIC PLAYER). Функционал

МП и ЦП имеют почти одинаковые функции. Между ними есть определенное взаимодействие, которое мы опишем в пункте **:\Комбинации и взаимодействие Музыкального плеера и Концертного плеера** и в данной теме углубляться не будем. Все функции одинаковые в обоих плеерах будут продублированы в описаниях каждого.

В плане работы МП проще чем ЦП. Его назначения фактически просто заполнять паузы музыкой. Он имеет движок регулировки общей выходной громкости для обоих плейлистов (назначение каждого рассмотрим чуть позже). И единственную функцию - автопауза. Все функции МП одинаковы для обоих плейлистов. Расположение элементов рассматривалось в разделе **:\Блоки плеера,** стр. 6.

Итак:

- кнопка автопауза (**AUTOPAUSE**). При активации отключает функцию **REPEAT АUTOPAUSE М** (если она включена). Слева загорается индикатор. По окончании воспроизведения трэка происходит переход на следующий трэк и переход в режим **STOP**. Запуск следующего трэка происходит посредством нажатия кнопки **PLAY** или **PAUSE**. Функция **DIM** при этом не работает, даже если она активна (включена).

- кнопка **DIM.** Затухание или нарастание звука. Используется с функциями **PAUSE** и **STOP**. Активируется и деактивируется только при **PLAY** или **STOP**. При отключении **DIM** во время затухания звука после нажатия **STOP** происходит резкая остановка трэка. При активной функции **PAUSE** активация и деактивация функции **DIM** невозможна.

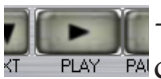

- кнопка воспроизведения трэка (**PLAY).** При активации запускает трэк под кур-<u>.</u><br>Расором. При остановке трэка на **PAUSE** продолжает воспроизводить трэк с места остановки. Функция **DIM** кнопкой **PLAY** не используется.

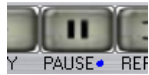

- кнопка паузы (**PAUSE).** При активации после первого нажатия можно сменить трэк, но нельзя активировать или деактивировать **DIM**. При повторном нажатии запускает трэк под курсором аналогично **PLAY**. После **STOP** функция **DIM** не работает, даже если она активна (включена) нарастание звука не происходит. При проигрывании трэка (**DIM активна**) при нажатии происходит плавное затухание и пауза. При повторном нажатии происходит запуск трэка и плавное нарастание звука до величины, установленной движком. При проигрывании трэка (**DIM не активна**) при нажатии происходит остановка. При повторном нажатии - запуск трэка с места остановки. Затухания и нарастания звука при этом нет.

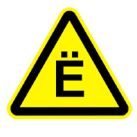

При активной функции **DIM** регулирование громкости на паузе (**PAUSE**) нежелательно. После старта может произойти скачек громкости до максимума, потом будет плавное нарастание с ноля. При неактивной функции **DIM** регулировка громкости на паузе возможна.

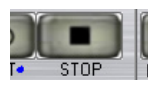

- кнопка остановки трэка (**STOP).** Останавливает трэк, отключает функцию **REPEAT**. При активной функции **DIM** происходит плавное затухание звука и остановка. Функция **REPEAT** также отключается.

CONCEIPT PLAYER 2 HHHHMMH

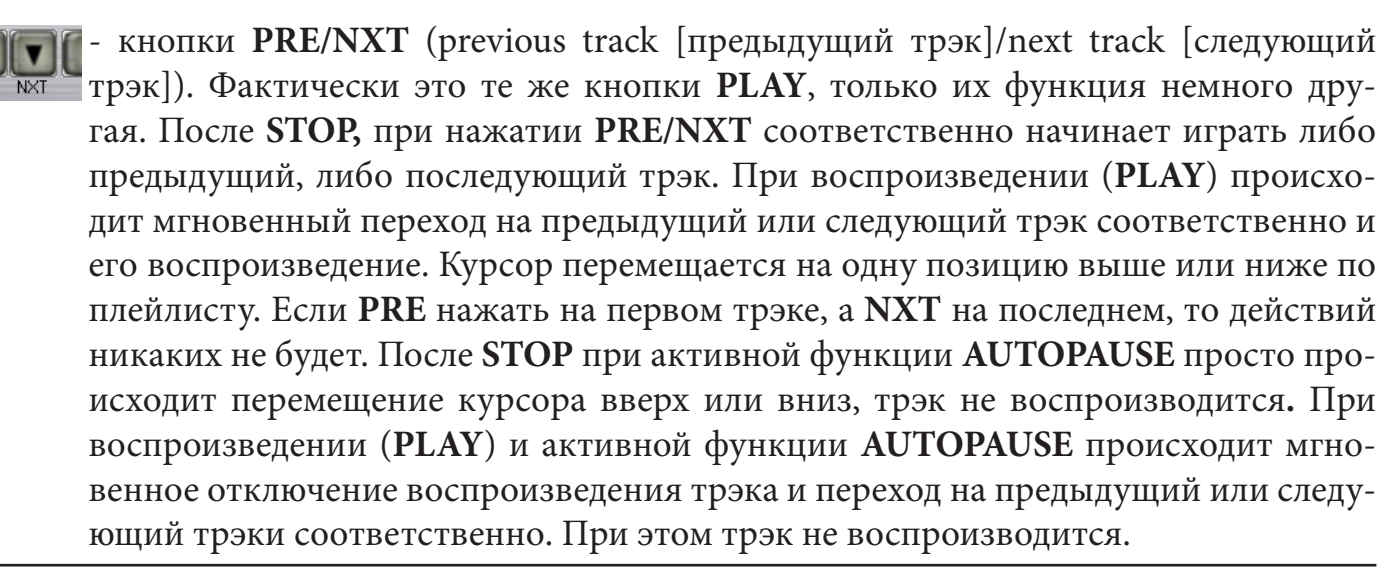

9

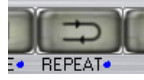

- кнопка **REPEAT** (перечитать или петля). При активации отключает функцию **AUTOPAUSE** (если она включена). По окончании воспроизведения трэк начинает проигрываться заново. И так до нажатия **STOP**, включения функции **AUTOPAUSE** или отключения функции **REPEAT**.

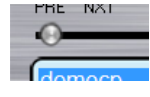

- полоса прокрутки (позиционирования воспроизведения) трэка. В МП возможное использование только при активной функции **PLAY**. Во всех других режимах эта функция отключена.

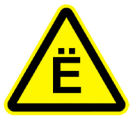

Далее будет рассмотрена работа с плейлистом в окне плеера МП (в ЦП она идентична). Поэтому необходимо описать некоторые функции **ЛЕВОЙ КНОПКИ МЫШИ**, присутствующие в плеере в целом.

Двойной клик на трэке в плейлисте запускает трэк. Соответственно один клик используется для активации кнопок и разделов меню, выбора трэка в плейлисте. При нажатии и удерживании - перетаскивает трэк под курсором (мышью) вверх или вниз, перемещение прокрутки и всех движков громкости, панорамы, эквалайзера.

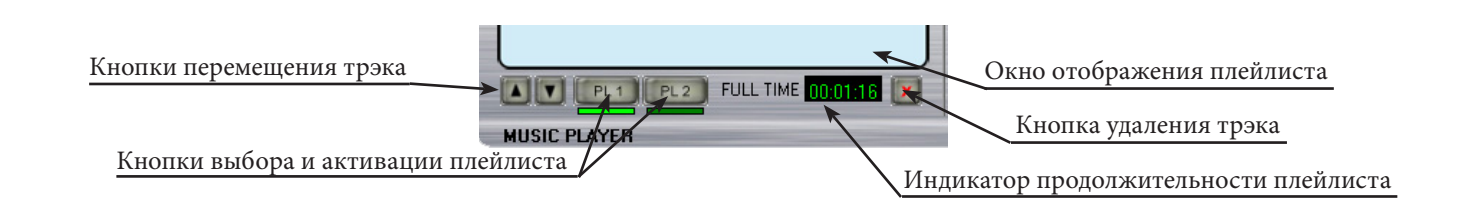

**Индикатор продолжительности плейлиста** - отображает общее время всех трэков плейлиста. Изменяется автоматически при удалении или добавлении трэка.

Кнопка удаления трэка - удаляет трэк под курсором. **Алоследний (единственный) трэк в плейлисте удалить нельзя.**

**Кнопки перемещения трэка** в плейлисте действуют аналогично перетаскиванию трэка мышью, передвигая трэк под курсором вверх или вниз соответственно.

**Кнопки выбора и активации плейлистов.** Плейлисты **PL1** и **PL2** абсолютно одинаковы и все функции МП применимы как к одному, так и к другому. При выборе плейлиста активный подсвечивается индикатором светло зеленого цвета.

Почему или зачем два? Все очень просто: в одном, допустим **PL1,** мы будем хранить музыку для заполнения пауз перед и во время мероприятия, а во второй (**PL2**) поместим игровушки и подложки, которые необходимо использовать с петлей (**REPEAT**), так как в ТП петли нет. И второе - мы разгружаем программу мероприятия в ЦП.

Концертный плеер (CONCERT PLAYER). Функционал

Несмотря на то, что основные функции ЦП и МП почти одинаковы, различия все же присутствуют.

Назначение ЦП - это основной плеер для проведения мероприятия и соответственно именно в нем функций больше всего. Весь спектр дополнительных функций, таких как **Gain, EQ,** режим **MONO, PAN** предназначены для того, чтобы без какой либо предварительной подготовки добиться нормального звучания.

Расположение элементов рассматривалось в разделе **:\Блоки плеера** стр. 6. Необходимые функции и предупреждения будут также продублированы.

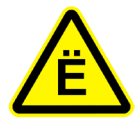

Значения всех дополнительных функций (**Gain, EQ, MONO, PAN**) и **MASTER** прописываются **On-Line** в плейлисте **НА КАЖДЫЙ ТРЭК!** Соответственно воспроизведение следующего выбранного трэка будет осуществляться с учетом установленных ранее параметров.

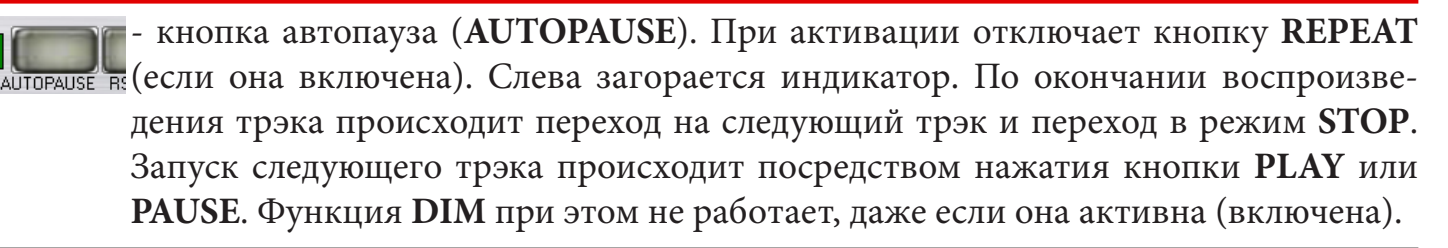

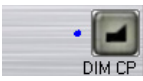

- кнопка **DIM.** Затухание или нарастание звука. Используется с функциями **PAUSE** и **STOP**. Активируется и деактивируется только при **PLAY** или **STOP**. При отключении **DIM** во время затухания звука после нажатия **STOP** происходит резкая остановка трэка. При активной функции **PAUSE** активация и деактивация функции **DIM** невозможна.

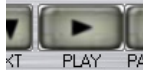

- кнопка воспроизведения трэка (**PLAY).** При активации запускает трэк под курсором. При остановке трэка на **PAUSE** продолжает воспроизводить трэк с места остановки. Функция **DIM** кнопкой **PLAY** не используется.

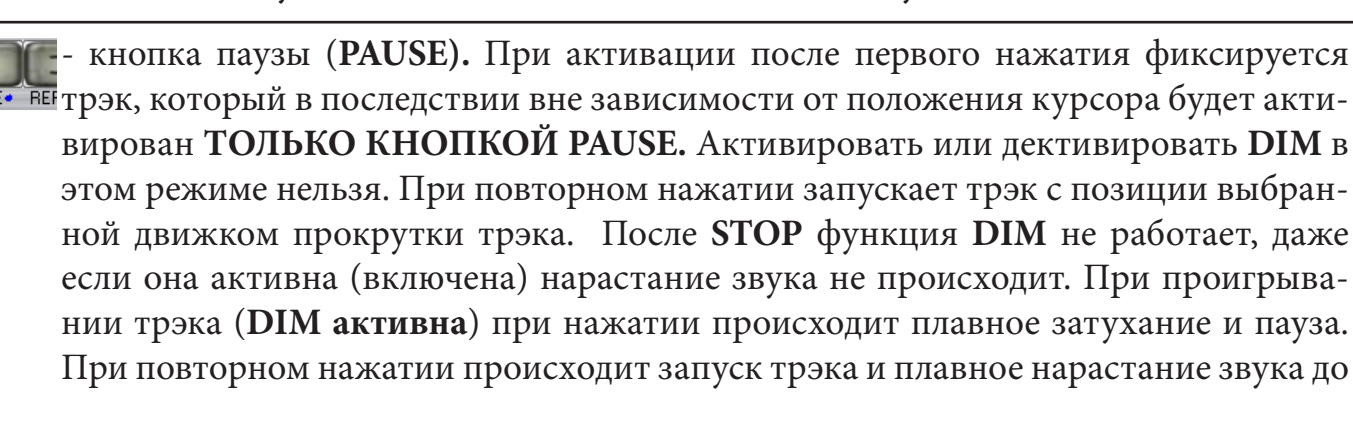

#### $\qquad \qquad \mathbf{\widehat{z}} \in \left\{ \frac{1}{2}, \frac{1}{2}, \frac{1}{2}, \frac{1}{2}, \frac{1}{2}, \cdots, \frac{1}{2}, \frac{1}{2}, \cdots, \frac{1}{2}, \cdots \right\}$ oorgebet playee

величины, установленной движком. При проигрывании трэка (**DIM не активна**) при нажатии происходит остановка. При повторном нажатии запуск трэка происходит с места остановки. Затухания и нарастания звука при этом нет.

11

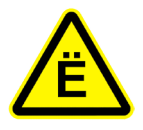

При активной функции **DIM** регулирование громкости на паузе (**PAUSE**) нежелательно. После старта может произойти скачек громкости до максимума, потом будет плавное нарастание с ноля. При неактивной функции **DIM** регулировка громкости на паузе возможна.

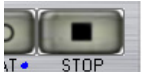

- кнопка остановки трэка (**STOP).** Останавливает трэк, отключает функцию **REPEAT**. При активной функции **DIM** происходит плавное затухание звука и остановка. Функция **REPEAT** также отключается.

- кнопки **PRE/NXT** (previous track [предыдущий трэк]/next track [следующий трэк]). Фактически это те же кнопки **PLAY**, только их функция немного другая. После **STOP,** при нажатии **PRE/NXT** соответственно начинает играть либо предыдущий, либо последующий трэк. При воспроизведении (**PLAY**) происходит мгновенный переход на предыдущий или следующий трэк соответственно и его воспроизведение. Курсор перемещается на одну позицию выше или ниже по плейлисту. Если **PRE** нажать на первом трэке, а **NXT** на последнем, то действий никаких не будет. После **STOP** при активной функции **AUTOPAUSE** просто происходит перемещение курсора вверх или вниз, трэк не воспроизводится**.** При воспроизведении (**PLAY**) и активной функции **AUTOPAUSE** происходит мгновенное отключение воспроизведения трэка и переход на предыдущий или следующий трэки соответственно. При этом трэк не воспроизводится.

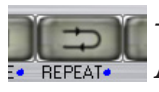

- кнопка **REPEAT** (перечитать или петля). При активации отключает функцию **AUTOPAUSE** (если она включена). По окончании воспроизведения трэк начинает проигрываться заново. И так до нажатия **STOP**, включения функции **AUTOPAUSE** или отключения функции **REPEAT**.

- полоса прокрутки (позиционирования воспроизведения) трэка. В ЦП возможно использование при активной функции **PLAY**. При включении **PAUSE** во время **PLAY**, а также после полной остановки (**STOP**) и при однакратном нажатии **PAUSE** после **STOP.** Все вышеперечисленные варианты используются для смены позиции воспроизведения.

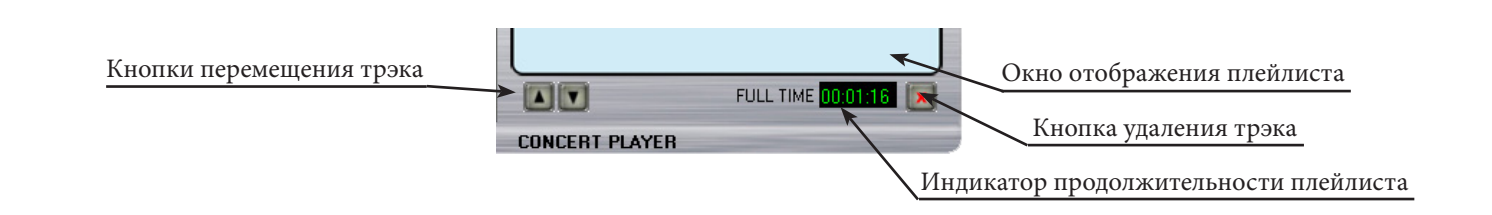

Все функции редактирования плейлиста в ЦП идентичны МП. Но поскольку в ЦП один плейлист, то кнопки смены плейлистов отсутствуют. **А Последний (единственный) трэк в плейлисте, так же как и в МП, удалить нельзя.**

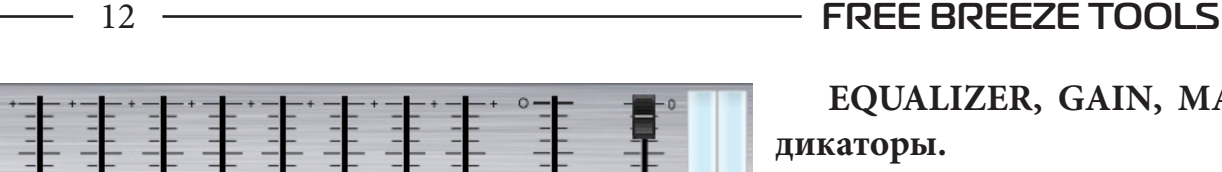

**EQUALIZER, GAIN, MASTER и индикаторы.**

Начнем с индикаторов - они показывают уровень сигнала на каналах с учетом использования функций **EQ** и **GAIN**. **MASTER** показание не меняет.

Если мы видим, что сигнал слишком низкий или наоборот высокий, мы его можем подкорректировать при помощи **GAIN**. Так же, если мы занижаем частоты, то придется немного приподнять уровень, а если завышаем, то уровень приопускаем. **MASTER** уже используем для сбалансированного звучания трэка в программе по отношению к другим трэкам в ЦП. Ниже пример регулировок **EQ** и **GAIN**.

 $B$ 

**MASTER** 

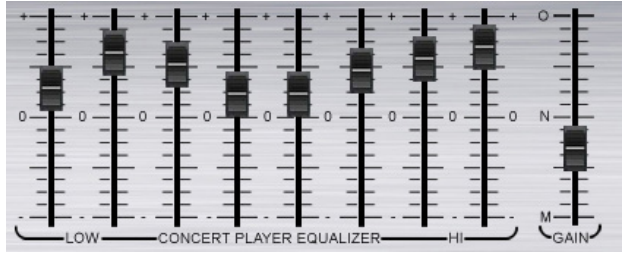

Для того, чтобы привести **EQ**, **GAIN** и **MASTER** к первоначальному виду (предыдущий рисунок), други- Антораниев

ми словами сбросить настройки трэка, используем кнопку **RST,** расположенную рядом с кнопкой **AUTOPAUSE.**

Панорама (**PAN**) или баланс между каналами трэка. На слух или по индикато-<u>Luminu L</u> рам мы можем определить, какой канал играет тише, а какой громче (левый или правый). Выровнять их можно, используя **PAN**. Если в результате общий уровень будет занижен, его можно приподнять при помощи **GAIN**. Принимает центральное положение после нажатия **RST**.

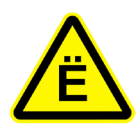

Значения всех дополнительных функций **GAIN, EQUALIZER, PAN** и **MASTER** устанавливаются в первоначальное положение (сброс настроек трэка) при нажатии **RST ОДНОВРЕМЕННО!** То есть **отдельно** вернуть в исходное состояние какой либо из перечисленных выше параметров кнопкой **RST** не получится.

Функция **MONO** предназначена для проигрывания трэков в моно-режиме (т.е. в каждом канале играет все, что есть на левом и на правом). Зачем же она нужна? Все очень просто: может попасться трэк с одним каналом, допустим правым.

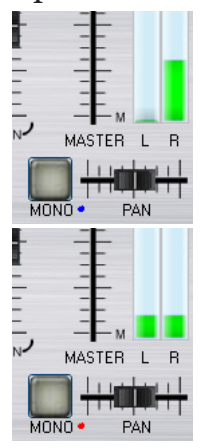

Вы потихоньку включаете трэк, чтобы его проверить и на индикаторе отображается только правый канал. Через, буквально, минуты начнется мероприятие. Трэк вам принес не очень ответственный участник мероприятия и тут такая бяда. А программы, в которой можно исправить, нет или уже нет времени. Вот здесь нам и поможет волшебная кнопка **MONO**.

Нажимаем - и получаем результат на два канала. Если необходимо - используем **EQ** и **GAIN** для доведения до нужного звучания. Надо отметить, что во время воспроизведения включенный режим моно работать не будет. Необходимо остановить трэк и запустить его заново. Соответственно: для отключения необходимо сделать то же самое.

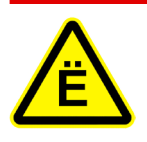

Если на втором канале окажется шум или треск, то эта функция вам не поможет. К сожалению, в данном плеере функция клонирования канала не предусмотрена. Поэтому старайтесь программу мероприятия готовить заранее.

CONCEIT PLAYER 2 HHHHMMH

Комбинации и взаимодействие Музыкального плеера и Концертного плеера

В этом разделе мы опишем некоторые комбинации и взаимодействие между МП и ЦП, а так же опишем работу индикаторов.

Самый главный вопрос и сразу же ответ на него: МП работает только при полностью остановленном кнопкой **STOP** ЦП. Другого не дано, но в это время можно подкорректировать любой из двух плейлистов МП и даже подгрузить в них трэки (это мы разберем, когда будем изучать **MAIN MENU**).

Есть еще одна не менее интересная функция, которую можно использовать на мероприятии. Существует три комбинации:

1-я - Запускаем МП (**PLAY**), потом нажимаем **PLAY** в ЦП == происходит резкая остановка МП и запускается на воспроизведение ЦП.

2-я - Запускаем МП (**PLAY**), потом включаем\* **DIM MP**, затем **PLAY** в ЦП == начинает играть трэк в ЦП, между тем в МП начинает плавно понижаться громкость играющего трэка до нуля и **STOP**. Получается плавный микс между трэками.

3-я - Запускаем МП (**PLAY**), потом включаем **DIM MP**, затем **PAUSE** в ЦП == происходит плавное понижение громкости играющего трэка в МП до нуля и полная остановка, затем еще раз жмем **PAUSE** или **PLAY** в ЦП. Аналогично можно при включенном **DIM MP** нажать **STOP** в МП - произойдет понижение громкости и остановка. А потом просто нажать **PLAY** в ЦП. Но чаще всего во время мероприятия применима 2-я комбинация, а 3-я в любом виде применяется перед началом.

(\*) Вообще, исходя из описания функционала **DIM,** можно включать как до запуска трэка, так и во время его воспроизведения.

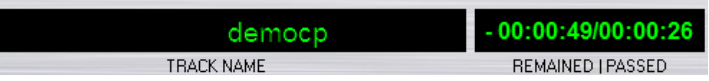

По традиции начнем с МП. Параметры с МП отображаются только после запуска трэка. Информация будет сохраняться и после нажатия на **STOP**, но только до того момента, пока не будет запущен другой трэк в МП или ЦП.

Аналогично в ЦП. После запуска будет отображаться воспроизводимый трэк. Если после остановки в ЦП мы будем выделять трэк мышью (одним щелчком левой кнопкой), то информация будет отображаться на индикаторе.

Если выделить трэк и нажать **PAUSE**, то на индикаторе будет отображаться название трэка, подготовленного к воспроизведению. Запуск такого трэка, как и было сказано выше, **ТОЛЬКО КНОПКОЙ PAUSE**.

В этом режиме курсор можно перемещать мышью в любую позицию: на индикаторе ничего отображаться не будет, но по команде **PLAY** можно запустить трэк под курсором. Итого мы получаем двойную функцию. Если, допустим, в программе мероприятия возникает вопрос в том, что по порядку должен быть один номер, но может быть и другой. Один трэк ставим на **PAUSE**, а другой выделяем курсором и ждем объявления ведущего. И в зависимости от результата жмем **PAUSE** или **PLAY**.

Также в это время мы можем подготовить еще два плейлиста в МП. Выделить курсором и в одном, и в другом нужные трэки. При переключении между плейлистами позиция курсора устанавливается согласно последней позиции в плейлисте.

 $13 -$ 

#### Главное меню (MAIN MENU). Общий вид

Начнем, как обычно, с общего вида главного меню. На самом деле их два, а когда и какое меню мы будем использовать, сейчас и опишем :)

На этой схеме покажем, что и для чего:

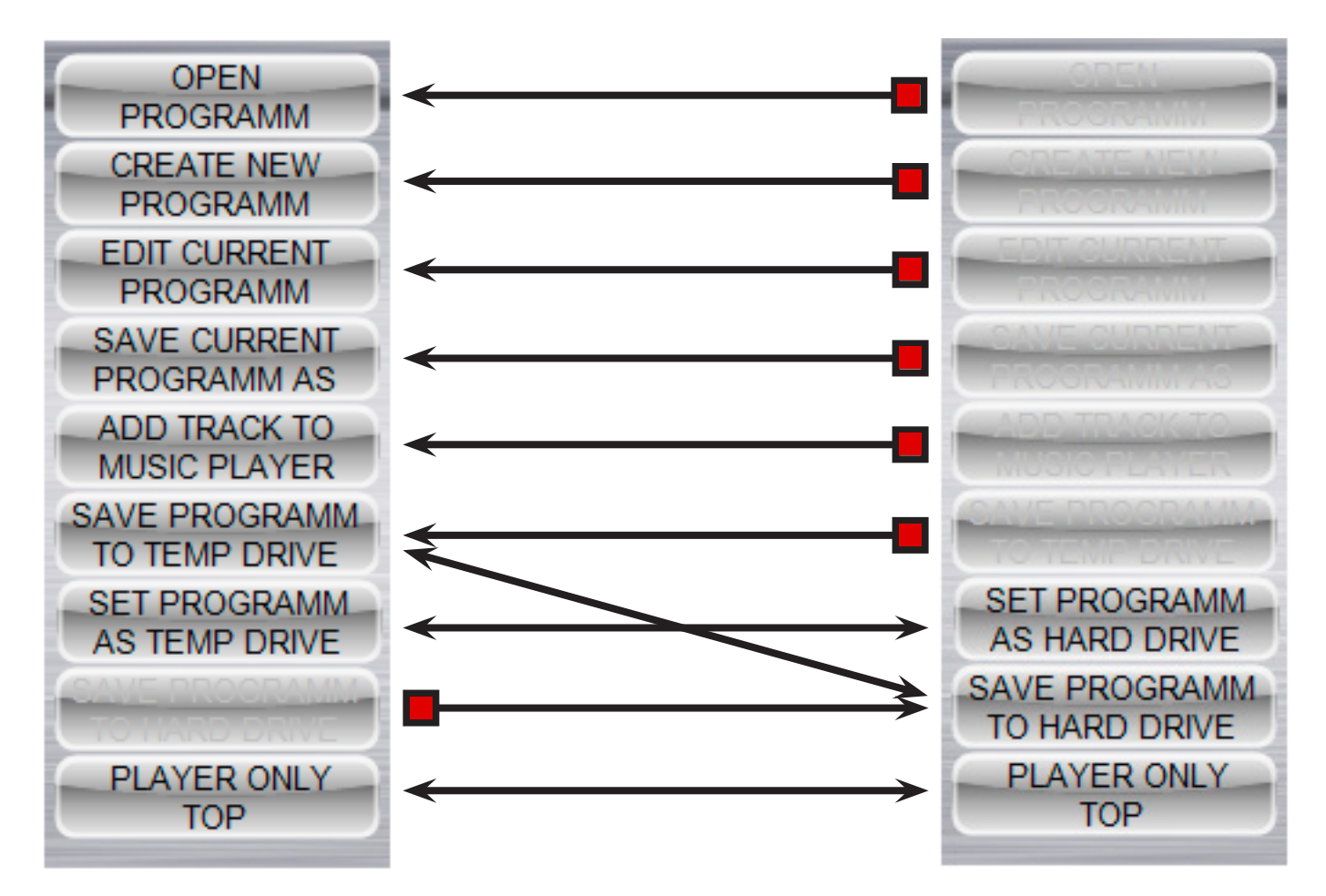

Левое меню - это основное меню, правое - дополнительное. Итак: левое мы видим сразу после загрузки плеера, а правое, когда делаем копию программы на временный носитель (**SAVE PROGRAMM TO TEMP DRIVE**) или используем эмуляцию временного носителя (**SET PROGRAMM AS TEMP DRIVE**). Соответственно: основное меню после того, как мы переместим программу с временного носителя на другой жесткий диск (**SAVE PROGRAMM TO HARD DRIVE**) или переключаем эмуляцию временного носителя обратно на жесткий диск (**SET PROGRAM AS HARD DRIVE**). Эта функция необходима для переноса готовой программы на другой компьютер или ноутбук, допустим, для выездного концерта. Подробнее об этой функции поговорим чуть позже, когда будет готова программа.

#### Плеер поверх всех окон программ (PLAYER ONLY TOP)

Самая простая функция плеера - расположить плеер поверх всех остальных программ (окон) системы. После активации кнопка в **MAIN MENU** подсвечивается красным цветом. Повторное нажатие отключает функцию.

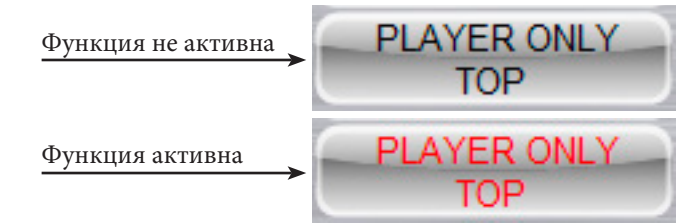

(D(DRICERET EPEARTER 28) <del>||||||||||||||||||||</del>

### Создание новой программы (CREATE NEW PROGRAMM)

Создание новой программы - занятие интересное и с инструментом CONCERT PLAYER еще и простое. Жмем соответствующую кнопку и получаем:

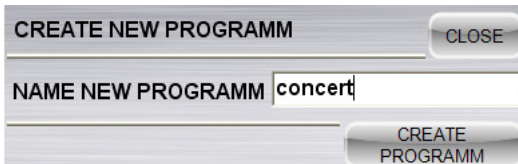

- задаем, например, имя **CONCERT** и нажимаем **CREATE PROGRAMM**. Создаются четыре новых плейлиста и программа (о структуре хранения данных на жестком диске будем говорить в разделе **:\Структура каталогов плеера).** 

В каждый плейлист помещается **democp.mp3**, так как в плейлистах должен быть хотя бы один трэк. Его мы потом успешно удалим. Открывается окно создания новой программы.

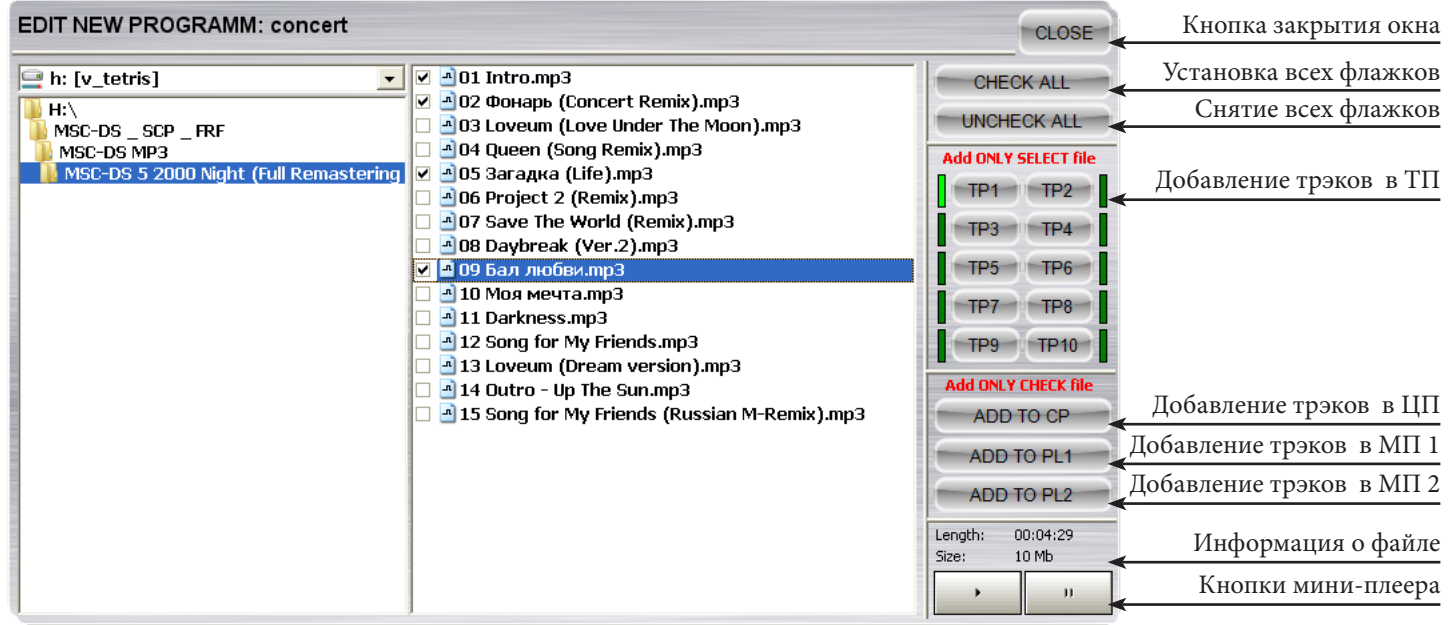

Функционал меню:

Кнопка закрытия окна (**CLOSE**) - по окончании создания программы этой кнопкой закроем данное окно. Если окно закрыть сразу, то по умолчанию в плейлистах останется **democp.mp3.**

Установка всех флажков (**CHECK ALL**) и снятие всех флажков (**UNCHECK ALL**) - устанавливает галочки или снимает установленные в чекбоксах всех файлов в выбранном каталоге соответственно.

Добавление трэков в ТП (**TP1 - TP10**). Для того, чтобы в ТП добавить трэки, их не надо отмечать флажком (**Add ONLY SELECT file**). Просто устанавливаем курсор на нужный трэк и нажимаем одну из кнопок **TP1 - TP10**. Заполненные трэки ТП отмечены светло зеленым индикатором и при наведении мыши показывает, что в данный момент находится на трэке. У нас это **democp**. Чтобы его заменить, достаточно нажать на **TP1**. Если мы

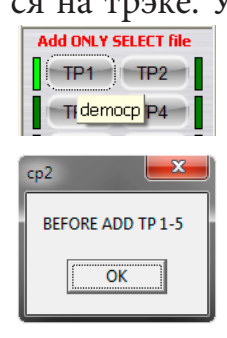

нажмем к примеру **TP6**, то выйдет табличка **BEFORE ADD TP 1-5** - прежде добавьте трэки с 1 по 5.

По скольку в ТП расставить фанфары и отбивки можно только по порядку, советую создать файл тишины на 1-2 секунды и использовать его для того, чтобы сдвинуть нужные фанфары и отбивки на нужные трэки. Ведь со временем пальцы все равно будут давить клавиши к которым привыкли, а под ними может ничего не оказаться.

15

#### 16 **FREE BREEZE TOOLS**

Если нет уверенности в том, что мы добавляем нужный трэк, его можно прослушать при помощи мини-плеера. Устанавливаем курсор на нужный файл и жмем  $\|\cdot\|$ , или двойной клик левой кнопкой мыши. Для остановки жмем или выбираем курсором другой файл.

Информация о файле под курсором - продолжительность по времени и размер в Мб.

Добавление файлов в ЦП и МП происходит кнопками (**ADD TO CP, ADD TO PL1 и ADD TO PL2**). Добавление происходит только файлов, отмеченных флажками (**Add ONLY CHECK file**). После добавления в один из плейлистов, галочки с чекбоксов снимаются. Заметим, что окно добавления файлов (трэков) в плейлисты самостоятельно, и всегда можно перейти в плеер, послушать уже добавленные трэки и удалить ненужные или добавленные ошибочно. Эта функция действительна для всех плейлистов. Напомним, что в ТП удаления трэка нет. Его просто нужно заменить.

После всех операций закрываем кнопкой **CLOSE** окно редактирования новой программы, удаляем **democp** из всех плейлистов и перемещаем второй трэк в ЦП в конец.

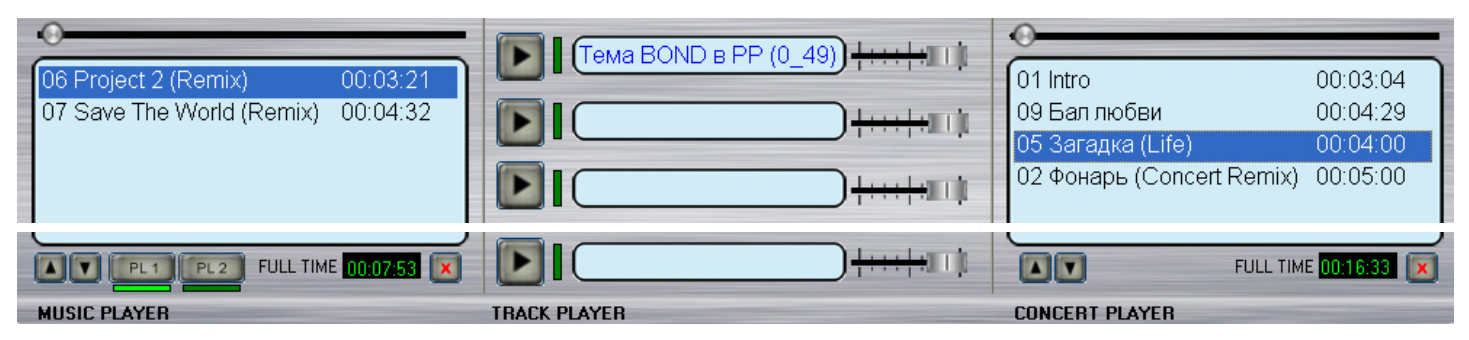

Получили такую картинку. Счетчики **FULL TIME** подсчитали полное время звучания плейлистов. И как я писал ранее, для ТП подготовил имя трэка и добавил время звучания 0:49 секунд (оригинал - Тема BOND в Pink Panther)

Правка текущей программы (EDIT CURRENT PROGRAMM)

Правка текущей программы ничем не отличается от создания новой программы, кроме того, что мы редактируем текущую. Все действия и функции абсолютно одинаковые.

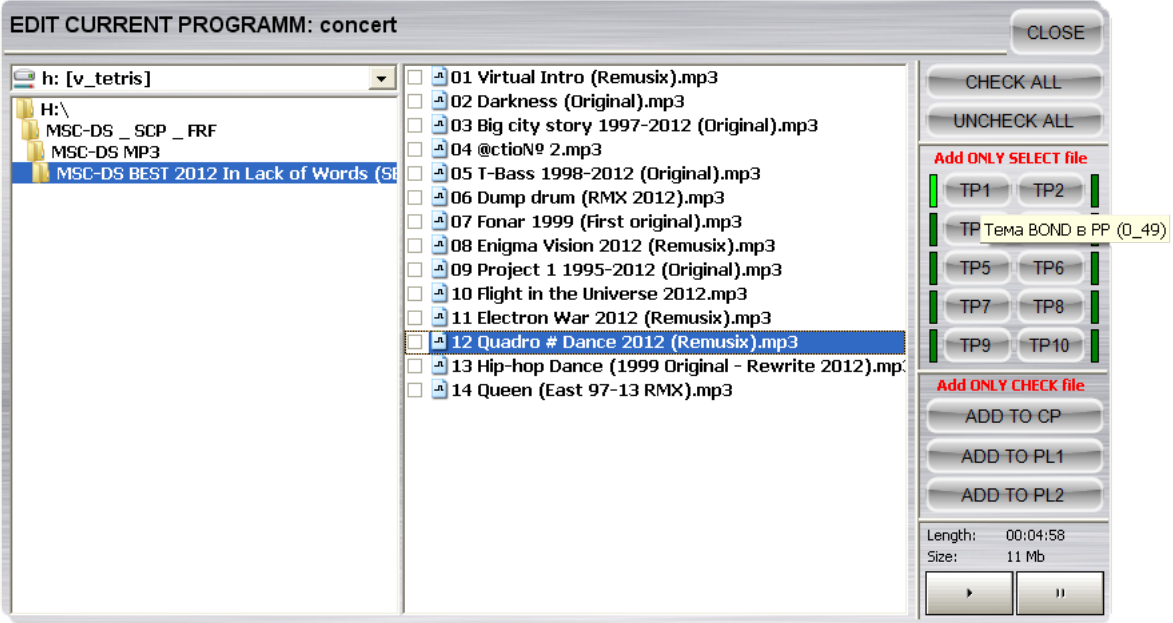

CONCERT PLAYER 2 <del>||||||||||||||||||</del>

Сохранение текущей программы (SAVE CURRENT PROGRAM AS)

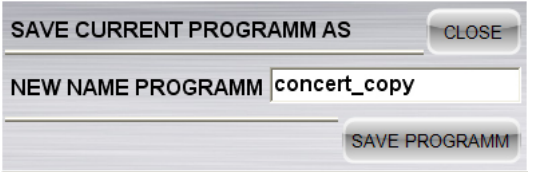

Простая функция для создания копии существующей программы. После создания будет считаться, что она уже открыта, и ее можно редактировать, без ущерба исходной. Жмем **SAVE PROGRAMM**.

Открытие программы (OPEN PROGRAMM)

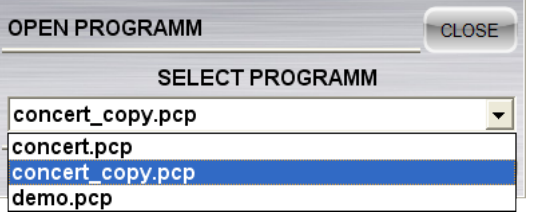

Теперь при открытии программы в выпадающем списке, мы видим все наши созданные программы. Выбираем нужную и открываем со всеми нашими параметрами. Сохранять текущую нужды нет. Она уже сохранена **On-Line.** Жмем **OPEN PROGRAM.**

Добавление трэков в Музыкальный плеер (ADD TRACK TO MUSIC PLAYER)

Данная функция актуальна во время работы ЦП. Пока работает программа в ЦП, мы аккуратненько можем править плейлисты в МП. Причем оба. Добавлять трэки, удалять ненужные (вдруг). Перемещать. Удобно использовать для тех кто опоздал на мероприятие.

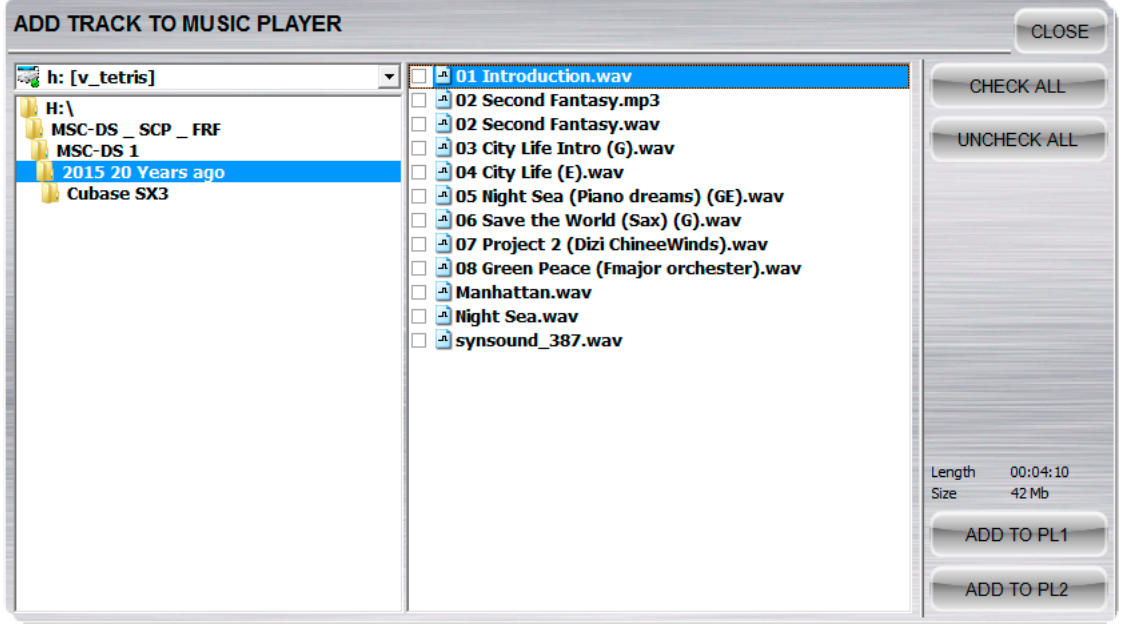

Так как данная функция используется во время воспроизведения, в ней **отсутствует мини-плеер**. Невозможно добавить трэк в ТП и ЦП.

17

Этой функцией можно пользоваться как при работающем ЦП, так и нет.

**EDIT CURRENT PROGRAMM** можно использовать когда ЦП в режиме **PAUSE**  или **STOP.** Но не забудьте, что во время проведения мероприятия, Вы можете случайно нажать **PLAY,** и таким образом создать неловкую ситуацию для себя и для тех, кто проводит мероприятие. В этих режимах можно заменить трэк в ТП. **ADD TRACK TO MUSIC PLAYER** можно использовать во всех режимах. Мини-плеер отсутствует, и опасения за внезапное включение трэка (файла) нет. Но работает только с МП.

- Сохранить программу на временном носителе (SAVE PROGRAMM TO TEMP DRIVE)
- Сохранить программу на жестком диске (SAVE PROGRAMM TO HARD DRIVE)

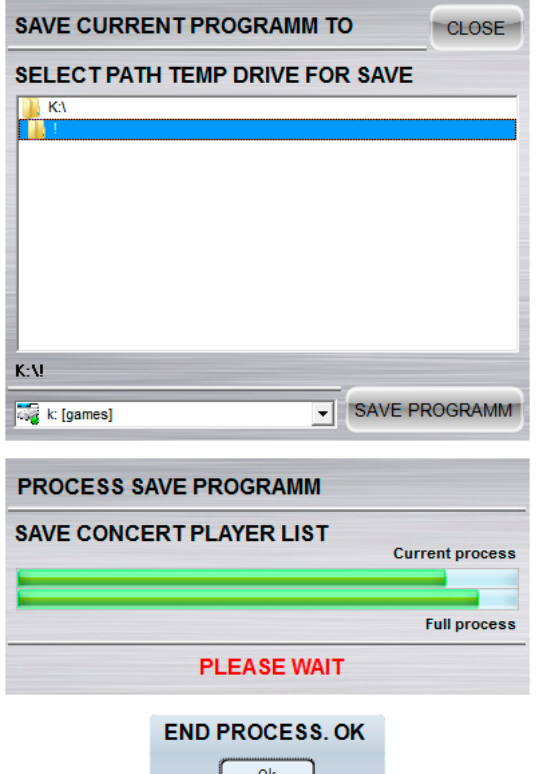

Как уже описывалось ранее, эти функции предназначены для переноса программы на другой компьютер (ноутбук), допустим, для выездного мероприятия.

Итак, мы считаем, что программа у нас готова и жмем S**AVE PROGRAMM TO TEMP DRIVE**.

Выбираем **USB** диск (или любой внешний носитель), каталог и так далее. Жмем **SAVE PROGRAMM**.

Появляется окно **PROCESS SAVE PROGRAMM,** и в нем отображается информация о том, что в данный момент происходит с программой. Копирование элементов и так далее.

После копирования Вы получаете каталог **ConcertPlayer2,** в котором находится плеер, все ini файлы, Ваши плейлисты и трэки полностью. В таком виде вы переносите всю программу на другой жесткий диск (компьютера, ноутбука).

По завершению процесса появляется окно с сообщением. Жмем **ОК** и отключаем носитель.

Подключаем его к другому компьютеру (ноутбуку) и запускаем там плеер (из папки, в которую писали файл **\ConcertPlayer2\p2.exe)**. В этом режиме мы можем воспроизводить программу полностью, но не можем ее редактировать.

Теперь выбираем пункт **SAVE PROGRAMM TO HARD DRIVE**. Выбираем также диск, каталог и далее все те же операции. Закрываем промежуточную версию плеера и запускаем с жесткого диска подготовленную полностью программу (так же файл **cp2.exe**).

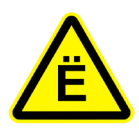

Какую бы Вы папку (каталог) не выбрали, будет создан каталог **ConcertPlayer2,**  и в нем размещены все ваши плейлисты, трэки и сам плеер. И соответственно, в нем и необходимо искать файл **cp2.exe** для запуска. После окончательного переноса плеера и программы на жесткий диск, все будет так же находиться в каталоге **ConcertPlayer2.**

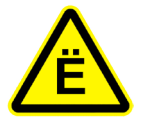

Наконец-то выдалось свободное местечко для разговора не по теме. Хотя, кто его знает. Итак наша буква «Ё». При тестировании программы были использованы разные трэки с разной кодировкой. В одном из них, среди латинских букв затесалась буковка «ё». Естественно, кодировку мы не выяснили. Но или программа была в стадии разработки, или что-то еще, после некоторых манипуляций с плейлистом, у нас эта «ё» стала «е», и начала выходить ошибка воспроизведения трэка. В данный момент плеер русскую «Ё» понимает нормально. В результате проблема пока не решена.

≣<sup>≡</sup>!  $\begin{array}{c|c|c|c|c|c} \hline \textbf{1} & \textbf{1} & \textbf{$ 

#### Структура каталогов плеера

Структура файлов и каталогов плеера после установки:

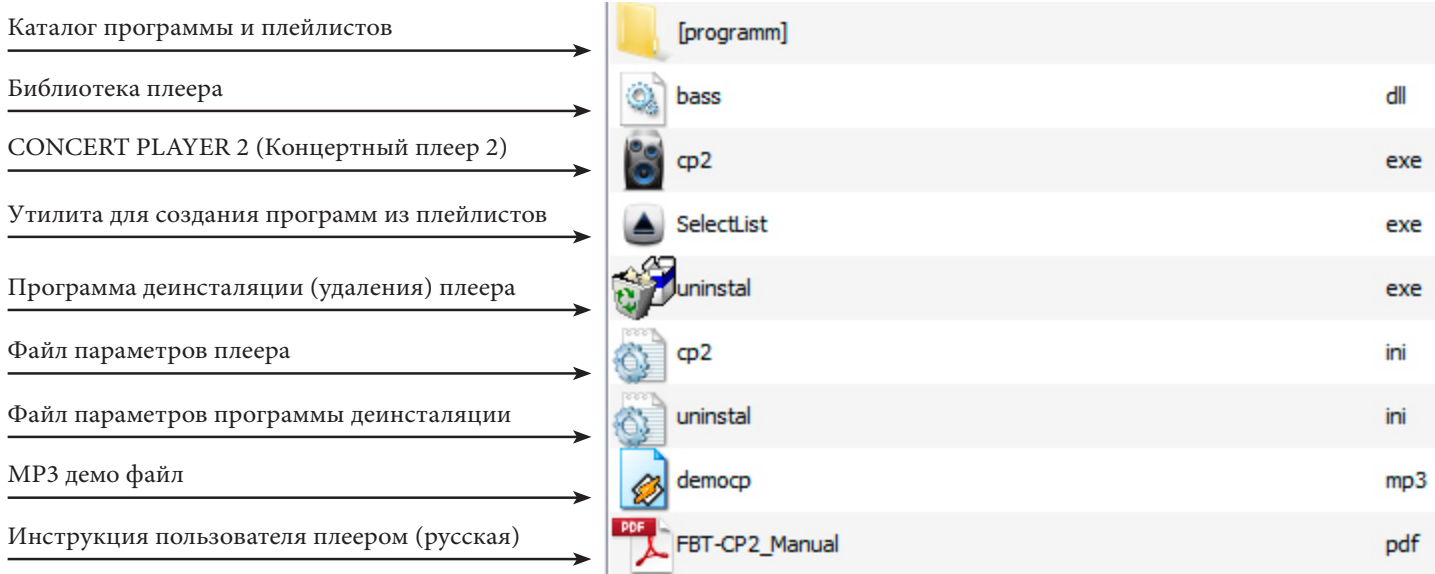

#### Структура каталога **PROGRAMM:**

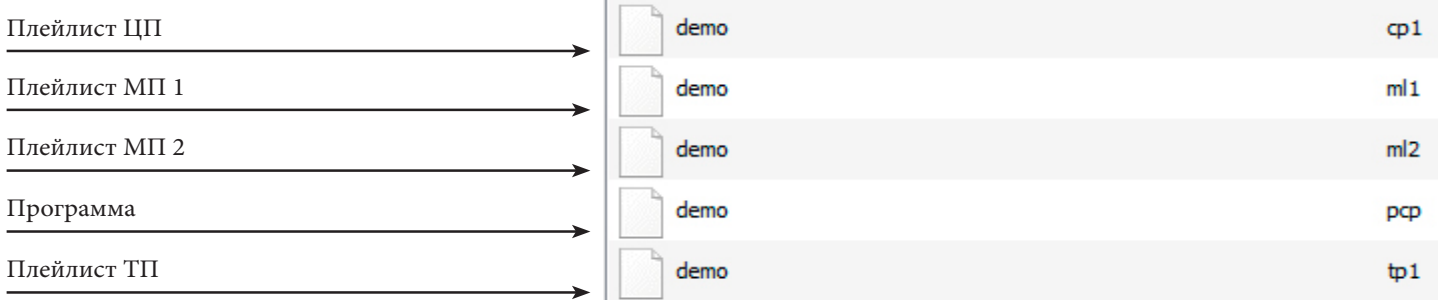

После переноса на жесткий диск другого компьютера или ноутбука, мы получим каталог **ConcertPlayer2**. Ниже приведена его структура:

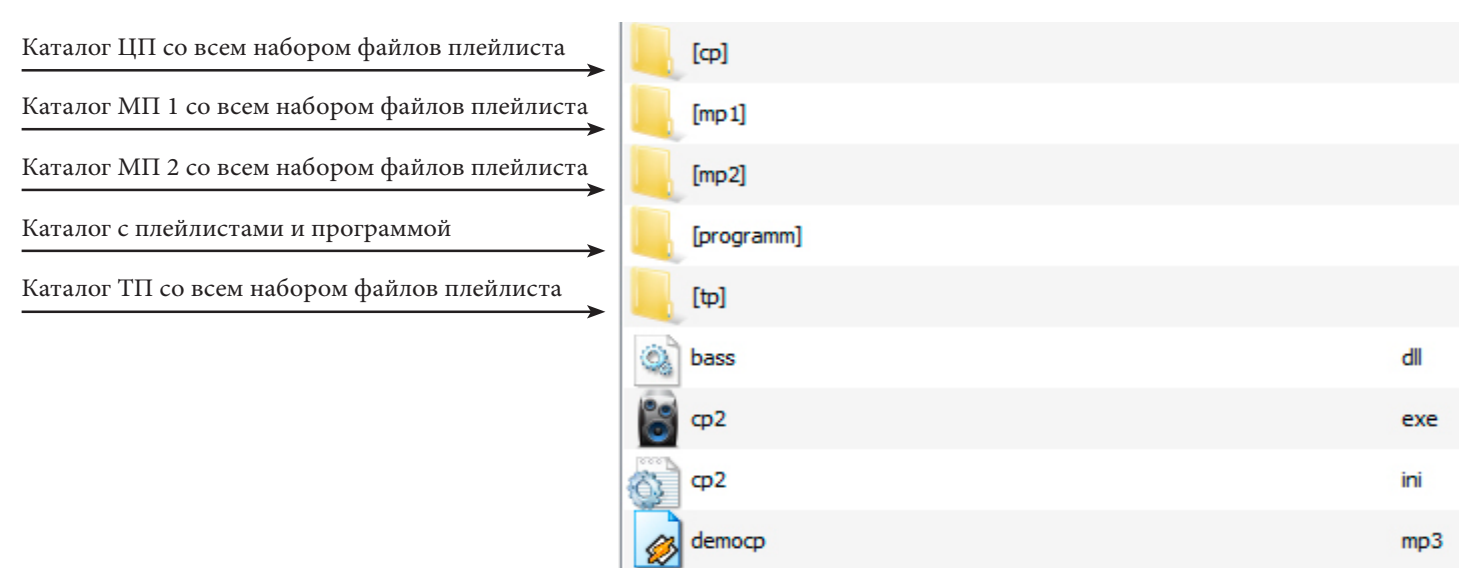

Таким образом, в каталоге плеера появились каталоги, содержащие полный набор трэков (файлов) для плейлистов. А так как плейлистов четыре, то и, соответственно, добавилось четыре каталога. Опять же, файлы для деинсталяции убраны. В конечном итоге, если программа более не нужна, ее можно просто удалить. В противном случае - сохранить.

19

Интересные плюшки для тех, кто умеет работать головой и ручками :)

Этот раздел, наверно, будет интересен тем, кто хочет чуть больше знать о том, что можно еще в плеере. Но все, что можно - только ручками, так как в автоматическом режиме все делается из программы (плеера).

В этом разделе подробнее рассмотрим структуру файлов, а именно ini файлов, программы и плейлистов. А так же то, что можно сделать, и что мы получим на выходе.

В корне плеера у нас есть файл **cp2.ini**:

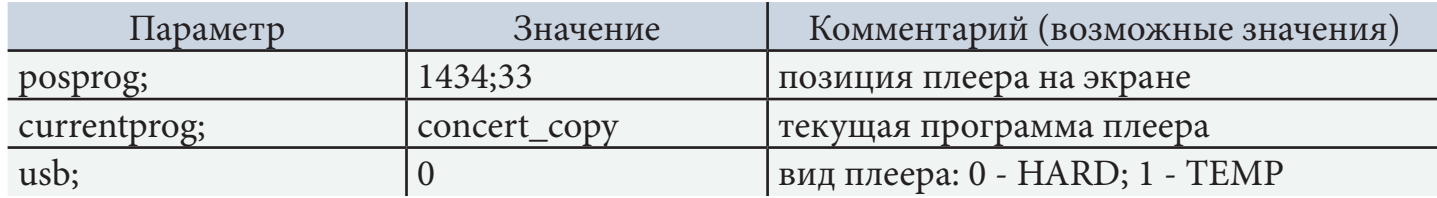

Нужно подчеркнуть: разделителем для всех элементов является знак «**;**».

Если по какой-то причине наш плеер оказался за пределами экрана, в параметр **posprog**  вбиваем 100;100, и перезапускаем плеер. Он в позиции X100:Y100 основного экрана.

**USB** -этот параметр меняется кнопками:

#### **SET PROGRAM AS TEMP DRIVE** := 1 **SET PROGRAM AS HARD DRIVE** := 0

Действия с этими функциями не рассматривались в основном тексте, так как могут привести к неправильной работе плеера или непониманию пользователя. Для себя Вы надобность этого параметра и соответствующих кнопок можете определить сами.

Приведу пару примеров использования этих функций. Для начала забегу вперед. Все плейлисты содержат в себе локальные пути для файлов (позже мы это увидим, разбирая структуру плейлистов). После выполнения копирования на внешний носитель или в другую(!) папку жесткого диска, мы получаем, как уже было сказано, полную копию программы, но в плейлистах пути для файлов меняются на относительные. Мы же не можем заранее предугадать букву жесткого диска другого компьютера. Но расположение файлов и плейлистов таково, что плеер может в полном объеме воспроизводить нашу программу. Редакция в этом режиме не возможна. Следует. Раз проигрывать можно, мы просто копируем всю папку (а она будет называться **ConcertPlayer2**) туда, куда нам необходимо и меняем параметр usb;1 на usb;0. Либо запускаем плеер и нажимаем **SET PROGRAM AS HARD DRIVE.** Теперь можно редактировать плейлисты и использовать программу дальше. В результате, в плейлисте мы получим часть путей относительные, а часть локальные. В таком виде, естественно (если необходимо), программу далее перенести нельзя. Поэтому, мы просто повторяем операцию создания временной копии, а потом с нее делаем копию на жесткий диск и получаем уже все пути одинаковые - локальные.

После выполнения этих функций, плеер попросит Вас его перезапустить, чтобы сменить свой статус и включить или выключить необходимые функции.

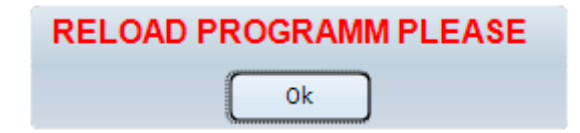

OORGEET PLAYER 2 <del>||||||||||||||||||</del>

Как вариант, после добавления трэков, опять меняем статус программы, перезапускаем, и сразу делаем копию на жесткий диск. Что имеем в результате? А все хорошо. Все скопировалось, пути все стали локальные (причем правильные). Но есть одно «НО». Трэки, которые мы добавляли, прописались в нужном плейлисте, а вот в соответствующей папке этого файла нет. И при попытке его запустить получаем ошибку.

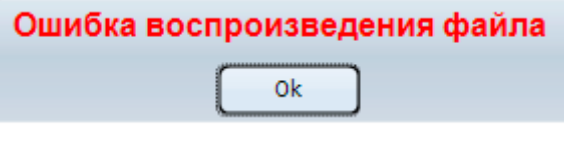

Все решаемо. Берем этот файл и закидываем его в каталог, соответствующий плейлисту. Далее мы разберем структуру плейлистов и поймем, в какой каталог что складывать.

Каталог PROGRAMM. Здесь лежат все плейлисты и программы. После установки в плейлистах находится только democp.mp3 с относительным путем.

Общий вид выглядит так (его разбирать не будем):

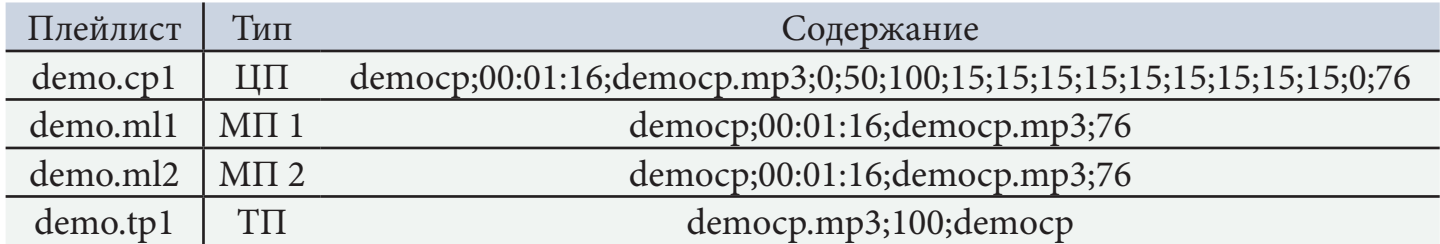

Из таблицы видно, что больше всего параметров в ЦП, а меньше в ТП. Все элементы (параметры) так же разделены знаком «**;**». Пути относительные. Так же будет выглядеть структура (1-ых строк) плейлистов при переносе на другой компьютер (в режиме **TEMP DRIVE**).

Теперь разберем структуру плейлистов поподробнее и с локальными путями. Рассмотрим первые строки плейлистов в созданной нами последней программе **concert\_copy.** Так как именно она прописана в **cp2.ini // currentprog; concert\_copy**.

Начнем с конца (по сложности).

Плейлист для ТП - **concert\_copy.tp1:**

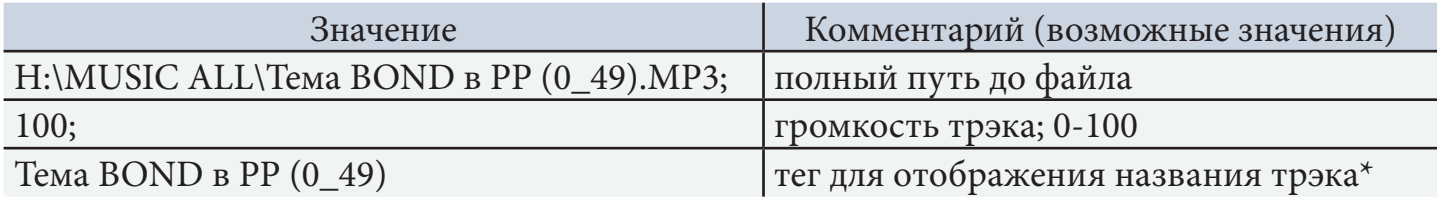

\*тег - можно ручками поменять на любое удобное название (во всех плейлистах). На индикаторе ТП отображается около 13-ти заглавных букв

Плейлист для МП (1 и 2) идентичные по структуре - **concert\_copy.ml1** и **concert\_copy. ml2**:

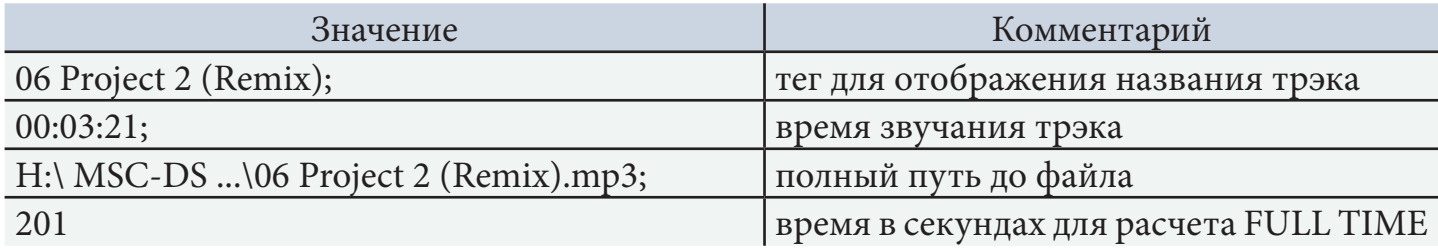

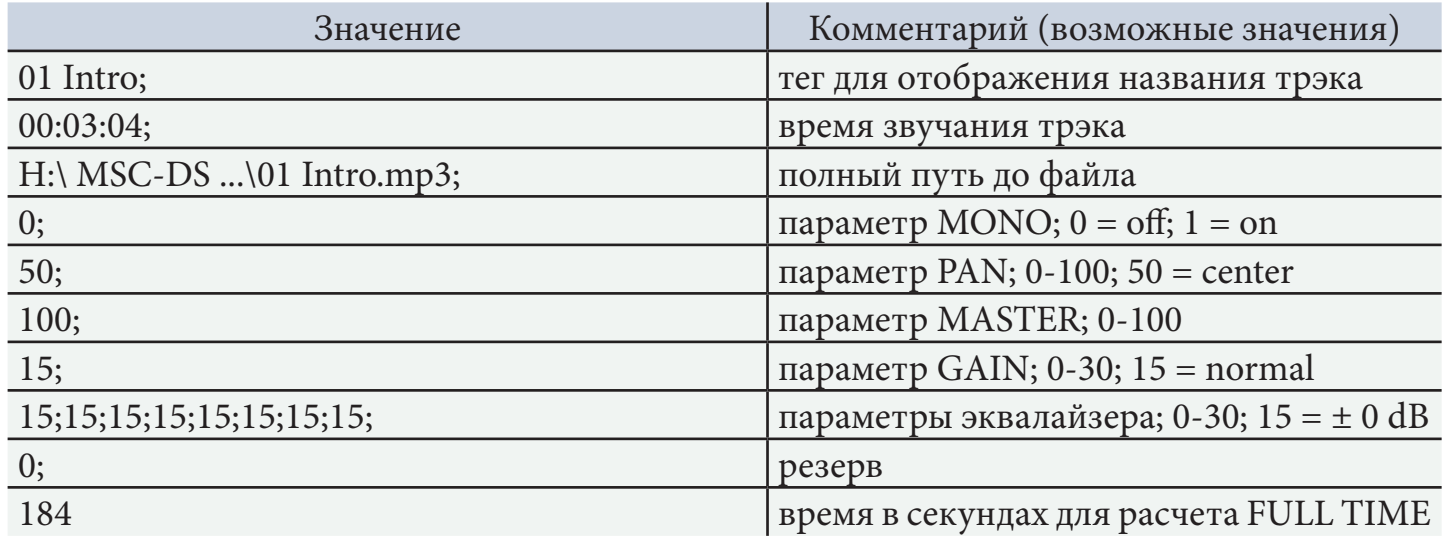

Плейлист для ЦП - **concert\_copy.cp1**:

И собственно сама программа - **concert\_copy.pcp**:

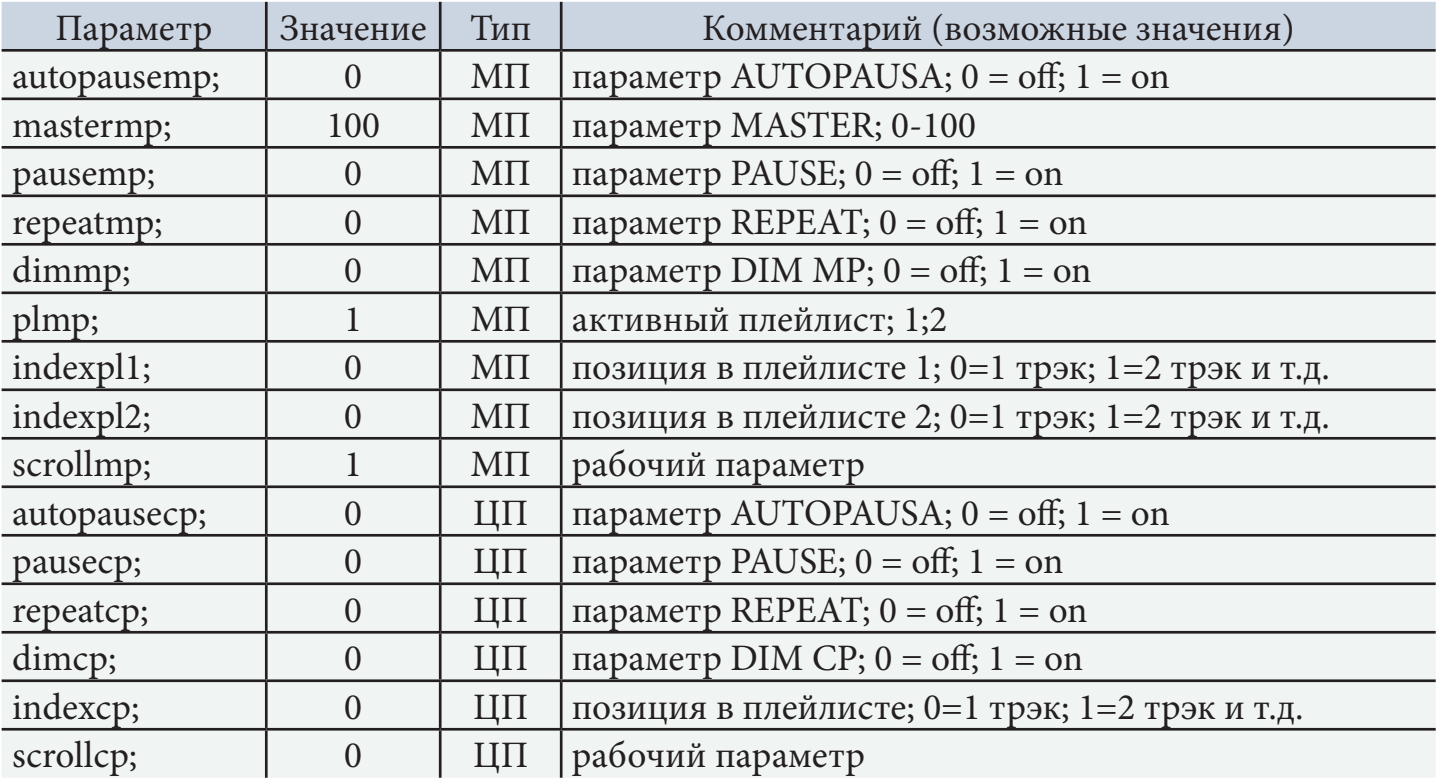

Как мы видим из параметров, программы параметры для ТП отсутствуют полностью, так как все трэки ТП имеют свои собственные параметры (вспомним: путь с файлом, громкость, тег). А в группе параметров для ЦП отсутствует MASTER. Он так же прописывается для каждого трэка с плейлисте собственный.

Теперь, зная структуру и форматы плейлистов, можете попробовать сами скомбинировать программы из разных плейлистов.

Ну вот, наверное, по этому разделу и все, что можно написать. Пробуйте, творите! :)

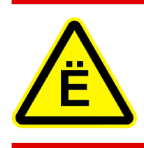

Все параметры, которые можно изменять в плеере ручками, мы описали. Значения, которые можно выставлять тоже. Вы их так же можете получить опытным путем. Будьте внимательны! За изменение параметров ответственность на Вас!

- Системные требования и прочее.
- Некоторые нештатные ситуации.
- Ошибки.

В этих разделах мы опишем системные требования (их не много), ситуации, которые могут возникнуть в результате случайных действий. Попробуем описать ошибки, которые еще появлялись за время тестирования, не вошедшие в основное описание.

#### **Системные требования**

Плеер писался для работы из-под WIN 7 32/64, со всеми вытекающими последствиями. Частота процессора, видео, память и так далее.

Тестировался и работает (B - noteBOOK):

- B 1. Pentium(R) 4 CPU 2.80GHz 768 MB O3Y = WIN XP Pro 2002 SP3
	- 2. Intel(R) Core(TM)2 Duo CPU E7500 @ 2.93GHz 3,25 ГБ ОЗУ = WIN XP Pro 2002 SP3
- 3. Intel(R) Core(TM) i3-2330M CPU @ 2.20GHz 4,00 ГБ ОЗУ = WIN 7 64 Ultimate 2009 SP1 B4. Intel(R) Core(TM) i5-2320 CPU @ 3.00GHz 8,00 ГБ ОЗУ = WIN 7 64 Ultimate 2009 SP1
	- 5. Intel(R) Core(TM) i5-4460 CPU @ 3.20GHz 4.00 ГБ ОЗУ = WIN 7 32 Ultimate 2009 SP1

#### **Некоторые нештатные ситуации.**

Среди нештатных ситуаций можно назвать удаление отдельного плейлиста или всей программы, а так же файла **cp2.ini**. Или их содержимого.

1. При удалении **cp2.ini** создается новые программа и плейлисты с именем «NOT», а так же новый **cp2.ini,** в том виде, как будто программа установлена с нуля.

2. При удалении любого плейлиста в активной программе (т.е. имя которой прописано в **cp2.ini**), вместо него создается новый с именем программы и, соответственно, с одним трэком **democp**.

3. При удалении любого плейлиста в программе, после ее открытия в плеере, вместо него сохраняется плейлист от предыдущей программы.

4. При удалении активной программы (т.е. имя которой прописано в **cp2.ini**), но сохранении плейлистов, плеер оставляет те параметры, которые у него по умолчанию, и по закрытию создает новую программу с тем же именем.

5. При полном удалении данных из плейлиста или программы, действия непредсказуемые. Могут выпадать ошибки. Может программа все-таки загрузится, но в этом случае ее лучше сразу редактировать.

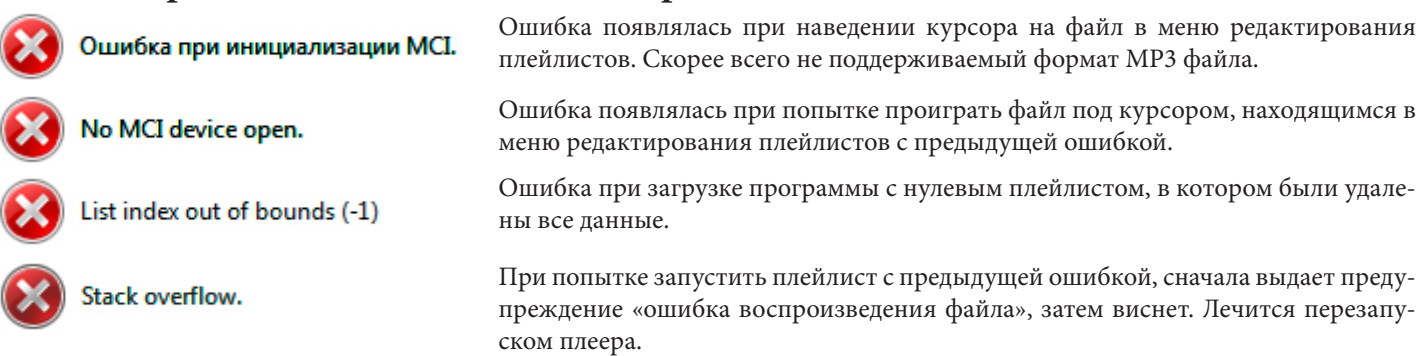

#### **Некоторые ошибки появляющиеся при тестах**

Дополнение: утилита SelectList.

Данная утилита была создана для создания новой программы из плейлистов других программ. Утилита проста. Есть четыре вкладки для выбора плейлистов и одна для завершения (сохранения плейлиста).

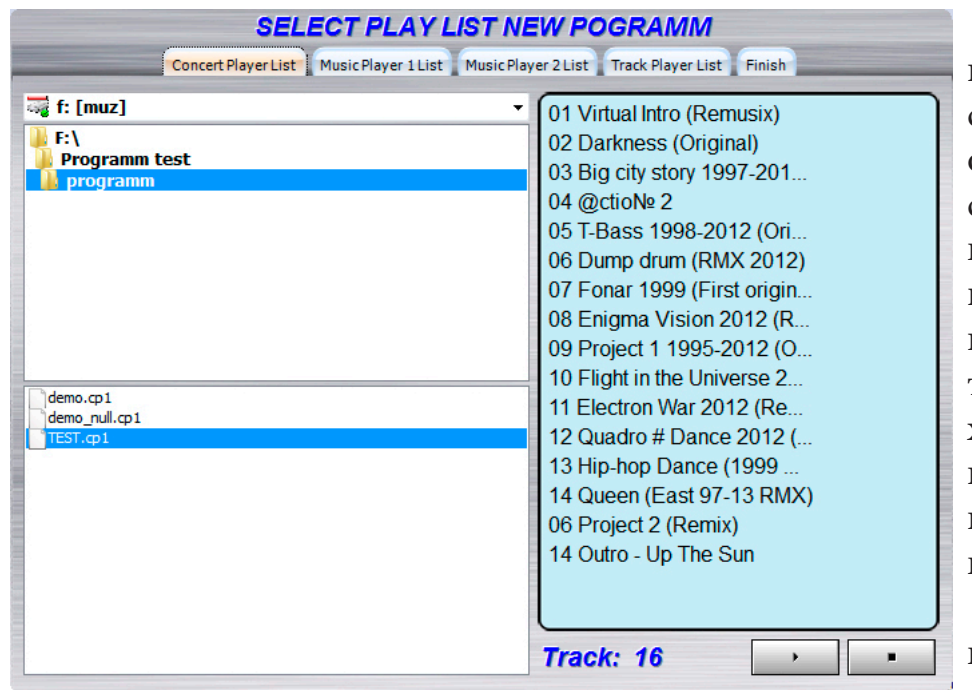

Слева окно выбора пути, где хранятся плейлисты. После выбора пути, в нижнем окне появится список плейлистов. Выделяя плейлист, справа получим список трэков и их количество. Используя миниплеер, возможно прослушать трэк. Такие операции необходимо проделать со всеми плейлистами, то есть пройти по всем четырем вкладкам и выбрать нужные плейлисты.

В этой утилите редактировать плейлисты нельзя. Так же

нельзя удалить несуществующий трэк. Утилита предназначена только для склейки плейлистов, все остальное делается после в **CONCERT PLAYER 2**.

После выбора всех нужных плейлистов переходим на последнюю вкладку **Finish**.

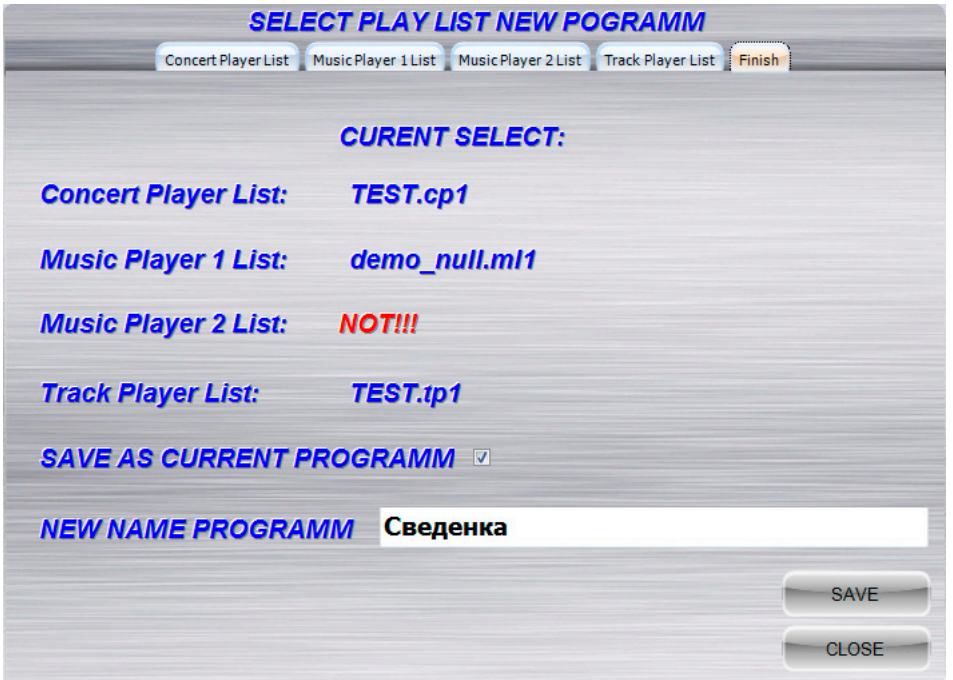

Если все правильно, то мы увидим названия всех четырех плейлистов для новой программы. Если нет - то надпись **NOT!!!** Задаем имя новой программы и, если необходимо просто сохранить, жмем **SAVE**. Если Вы хотите с ней работать в **CONCERT PLAYER 2**, ставим галочку в чекбокс **SAVE AS CURRENT PROGRAMM** и только после этого жмем **SAVE.** Если более ничего делать не нужно, закрываем программу (**CLOSE**).

После чего запускаем **CONCERT PLAYER 2** и редактируем дальше только что составленную программу. Она загрузится автоматически.

Удачи в использовании **CONCERT PLAYER 2** и утилиты **SelectList**.